# **Inhaltsverzeichnis**

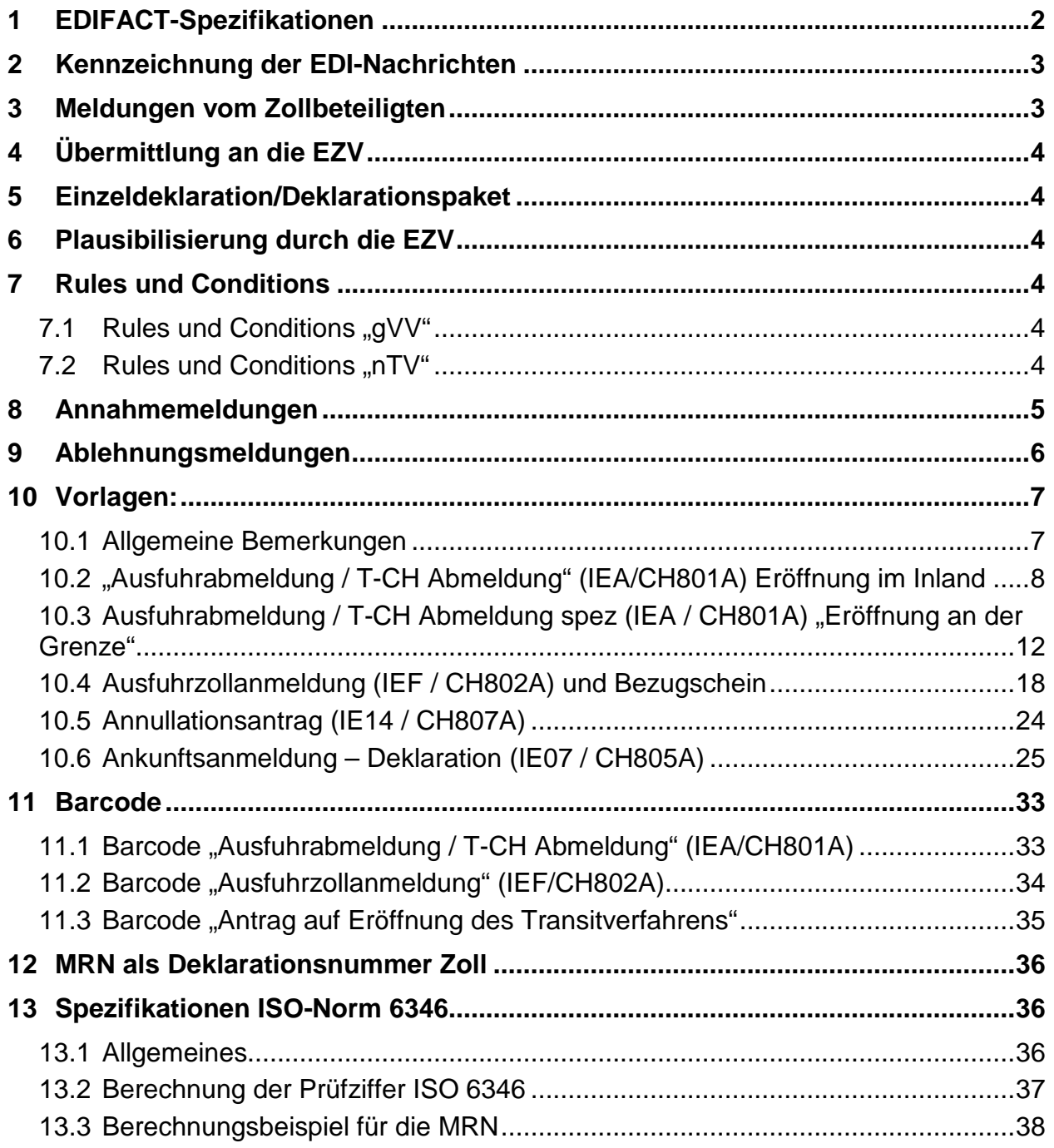

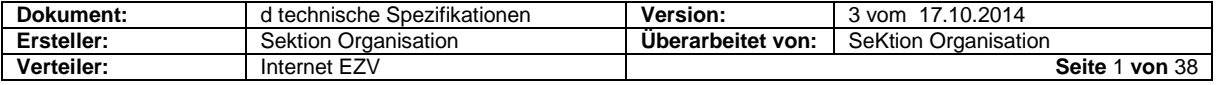

# <span id="page-1-0"></span>**1 EDIFACT-Spezifikationen**

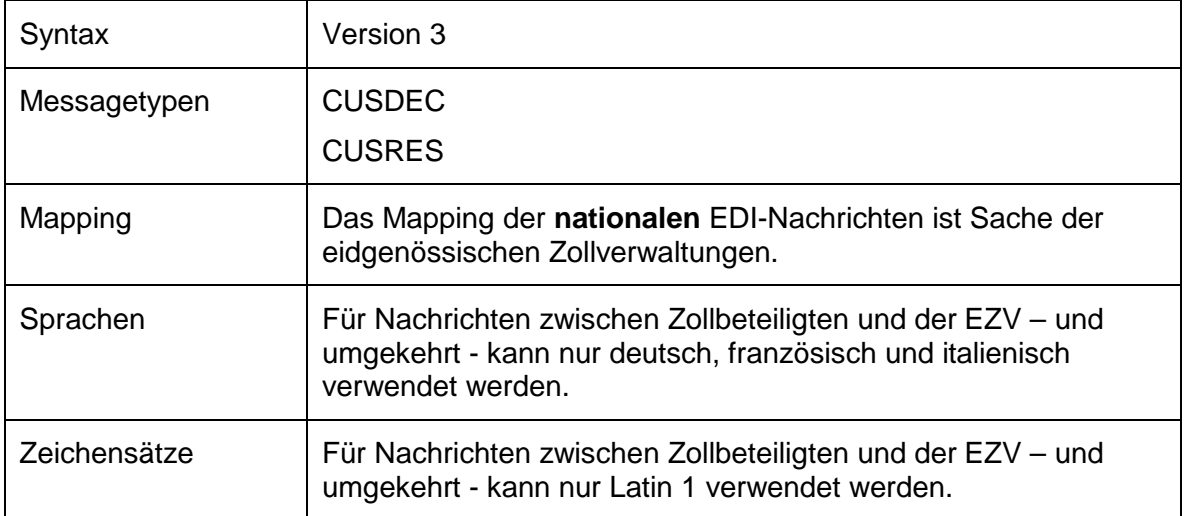

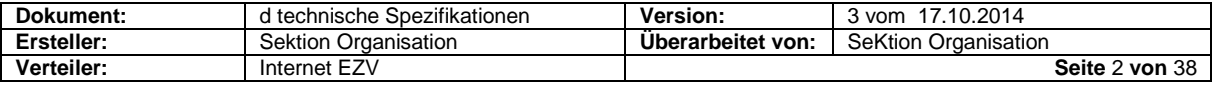

## <span id="page-2-0"></span>**2 Kennzeichnung der EDI-Nachrichten**

Im Rahmen der Applikation NCTS werden verschiedene Nachrichten übermittelt. Diese müssen von der EZV automatisch unterschieden werden können.

Die elektronischen Meldungen sind vom Zollbeteiligte als solche zu kennzeichnen.

Als Identifikatoren dienen:

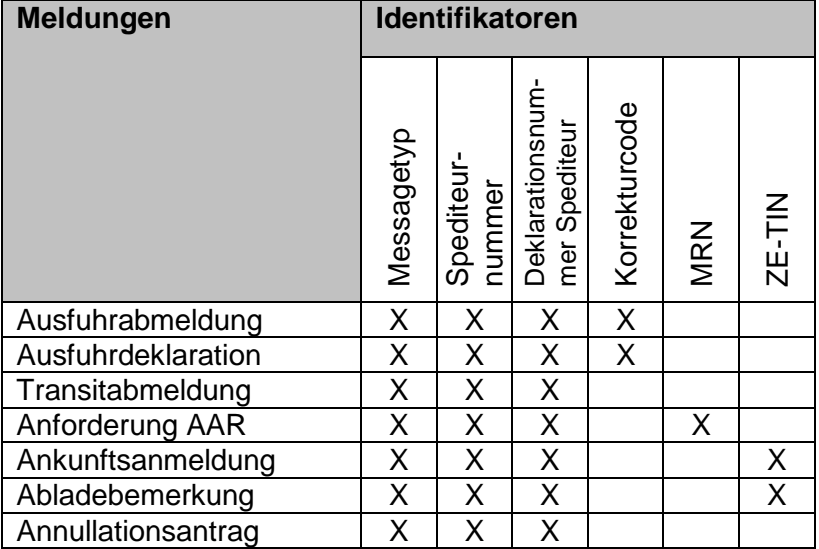

## <span id="page-2-1"></span>**3 Meldungen vom Zollbeteiligten**

Es sind elektronische EDIFACT-Nachrichten des Typs "CUSDEC" und so genannte A-Meldungen:

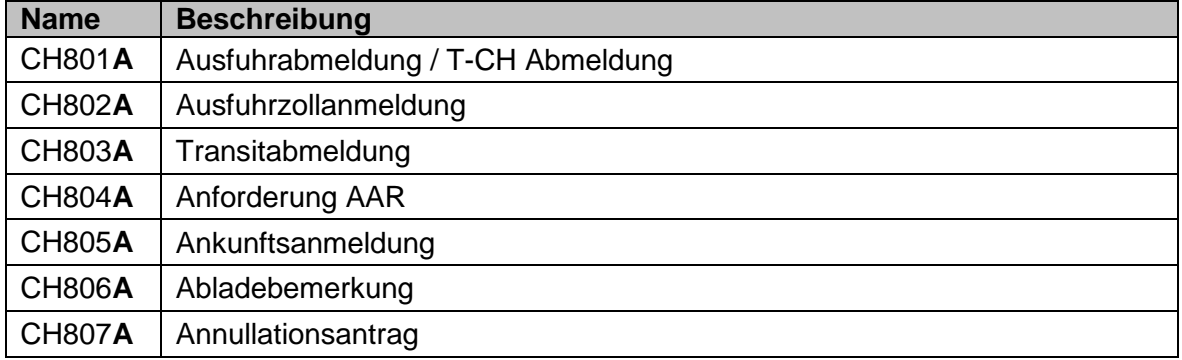

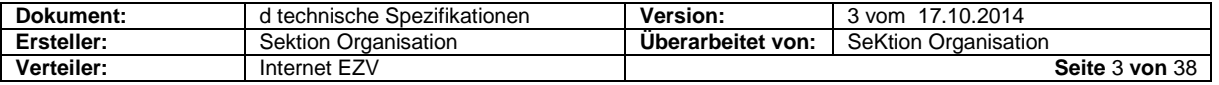

## <span id="page-3-0"></span>**4 Übermittlung an die EZV**

Siehe im Register gVV unter technische Spezifikationen im Dokument ["Kommunikation"](http://www.ezv.admin.ch/zollanmeldung/05042/05048/05076/index.html?lang=de).

## <span id="page-3-1"></span>**5 Einzeldeklaration/Deklarationspaket**

Eine EDI-Übermittlung enthält mindestens 2 Elemente:

- der Kopfteil
- und die Deklarationsdaten

Der Kopfteil enthält technische Informationen für die Adressierung der Daten. Die Deklarationsdaten enthalten eine oder mehrere Deklarationen, jede mit einer Deklarationsnummer Spediteur versehen.

#### **Einzeldeklaration**

Eine einzige Deklaration (als Deklarationsdaten) wird in einer Übermittlung übermitteln.

#### **Deklarationspaket**

Mehrere Deklarationen (als Deklarationsdaten) werden in einer Übermittlung übermitteln.

## <span id="page-3-2"></span>**6 Plausibilisierung durch die EZV**

Die EDI-Nachricht wird vom zentralen System der EZV empfangen und als Ganzes plausibilisiert.

Sie muss der Syntax und der vordefinierten Datenstruktur entsprechen.

Die dokumentierten Übermittlungsnachrichten werden von der EZV aufgrund von Regeln und Konditionen plausibilisiert.

## <span id="page-3-3"></span>**7 Rules und Conditions**

### <span id="page-3-4"></span>**7.1 Rules und Conditions "gVV"**

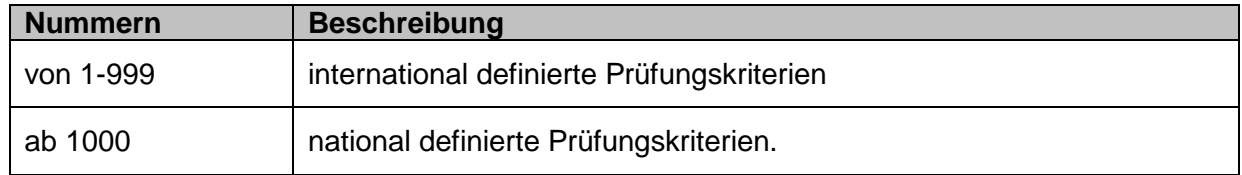

### <span id="page-3-5"></span>**7.2 Rules und Conditions "nTV"**

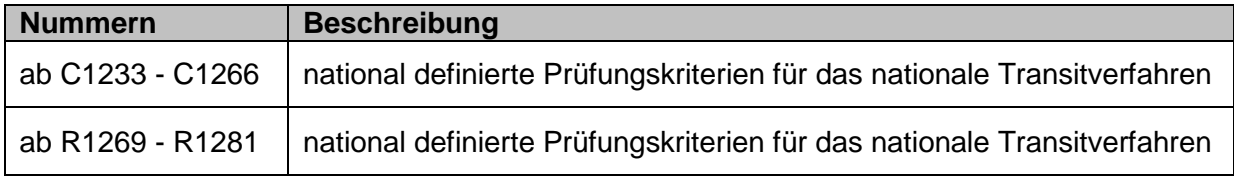

Beschreibung: siehe Dokument "Meldungsbeschreibungen, Konditionen und Regeln" des nationalen Transitverfahrens.

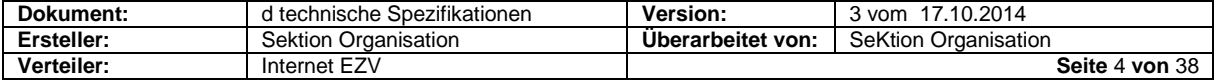

## <span id="page-4-0"></span>**8 Annahmemeldungen**

Beim Erhalt der Meldung und der ersten Speicherung in der Datenbank vergibt die EZV automatisch eine Deklarationsnummer Zoll (Ausnahme: CH804C).

Entsprechen die Meldungen den Vorgaben, werden sie von der EZV

- unmittelbar nach Abschluss der Plausibilitätsprüfung **oder**
- nach eine manuelle Freigabe durch die Zollstelle

angenommen und eine elektronische Rückmeldung wird verschickt. Es sind die so genannten **C-Meldungen**:

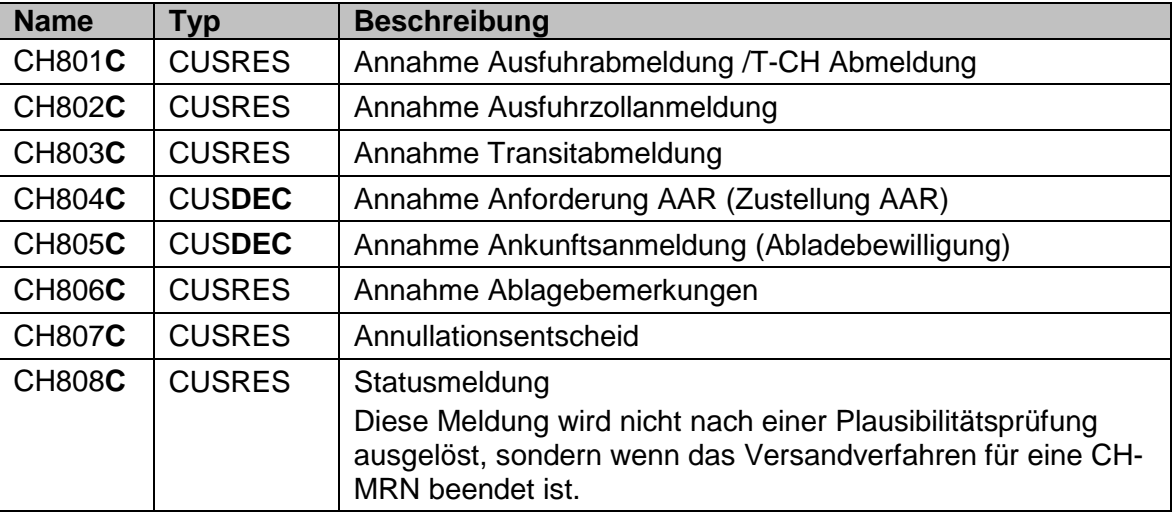

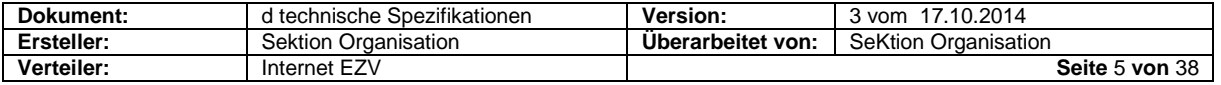

## <span id="page-5-0"></span>**9 Ablehnungsmeldungen**

Für fehlerhafte Deklarationen produziert das System der EZV

• unmittelbar nach Abschluss der Plausibilitätsprüfung

eine elektronische Rückmeldung des Typs "CUSRES". Es sind die so genannte **B-Meldungen**:

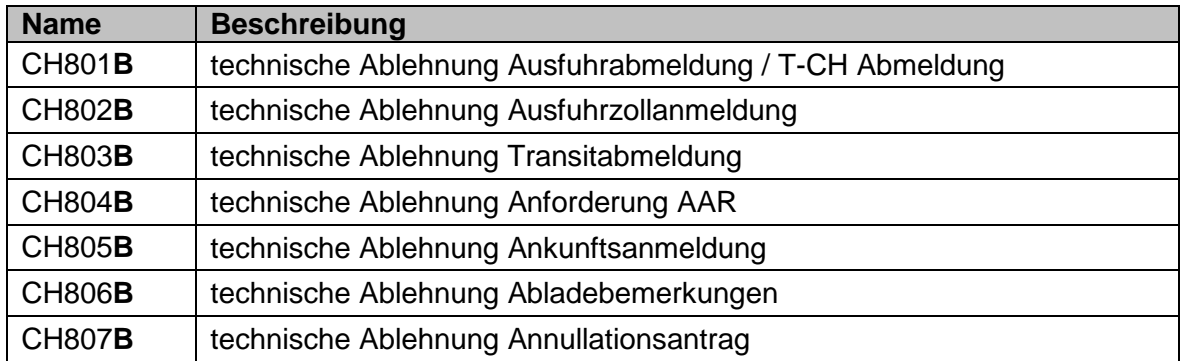

Eine technische Ablehnung enthält immer eine eindeutige Fehleridentifikation. Alle identifizierten Fehler werden in einer einzigen B-Meldung übermittelt.

Die Fehlernummern sind

- numerisch
- 4-stellig
- in den Stammdateien

#### definiert.

Fehler auf der Stufe der Detailzeilen werden lokalisiert, indem der 4-stelligen Fehlernummer die Positionsnummer vorangestellt wird.

#### **Beispiele:**

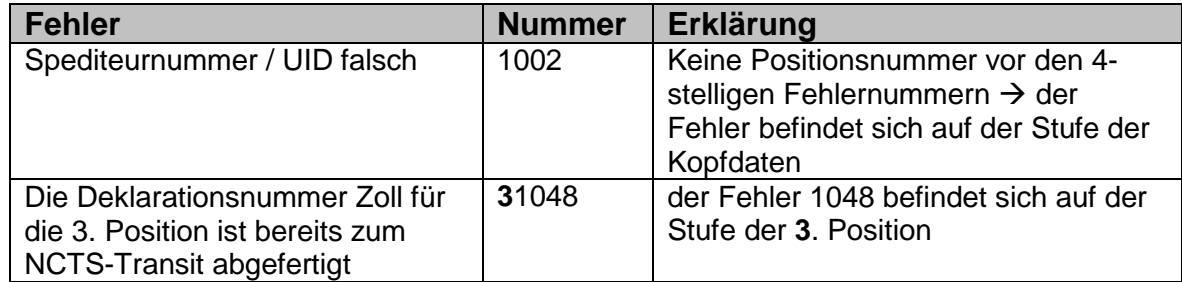

Der Zollbeteiligte kann auf den Erhalt von Fehlermeldung folgendermassen reagieren:

- Übermittlung einer korrigierten Meldung mit derselben Deklarationsnummer Spediteur
- Übermitteln einer neuen Meldung mit einer neuen Deklarationsnummer Spediteur

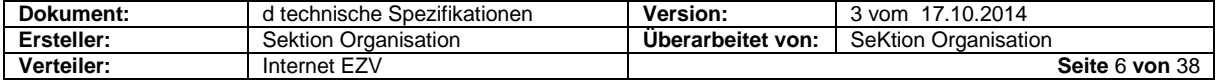

## <span id="page-6-0"></span>**10 Vorlagen:**

### <span id="page-6-1"></span>**10.1 Allgemeine Bemerkungen**

#### **10.1.1 Druckvorgaben**

Spezifikationen für alle Listen:

#### **Format, Aufmachung**

- A4 hoch, 12 X 8  $3/10$  Zoll<br>■ einfach
- einfach
- Zebra (weiss/hellgrau) hellgraues oder weisses Papier
- **•** ohne Vordruck

#### **Darstellung**

- Genau gemäss Vorlage und der Beschreibung<br>Laufeichenabstand berizontal: 1/10. Zoll
- Zeichenabstand horizontal: 1/10 Zoll
- **EXEC** Zeilenabstand: 1/6 Zoll
- Die Feldbezeichnungen sind anzugeben, auch wenn das betreffende Feld leer ist

#### **Schrift**

- **Feldbezeichnung: in Fettschrift und Grossbuchstaben**
- Daten: Gross- oder Kleinbuchstaben

#### **Drucker**

**EXEC** kann auf Matrix- oder Laserdruckern erfolgen

#### **10.1.2 Allgemeines**

Die Vorlagen des internationalen Transitverfahren dienten als Basis für die Vorlagen des nationalen Transitverfahrens.

Die Vorlagen enthalten alle für das nationale Transitverfahren erforderlichen Felder.

#### **10.1.3 Lesbarkeit**

In den nachfolgenden Abbildungen wurden die Nummerierungen und die Bezeichnungen für:

- abzuändernden, sowie neu zu schaffenden Felder in roter Schrift gehalten
- **verschobene Felder in blauer Schrift gehalten**
- bestehende Felder aus dem internationalen Transitverfahren in schwarzer Schrift gehalten.

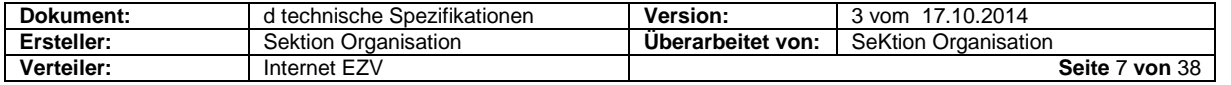

### <span id="page-7-0"></span>**10.2 "Ausfuhrabmeldung / T-CH Abmeldung" (IEA/CH801A) Eröffnung im Inland**

### **10.2.1 Allgemein**

Ab Ausfuhrabmeldung / T-CH Abmeldung "Eröffnung im Inland". Das Layout des Ausdruckes muss den nachstehenden Vorgaben entsprechen.

Sind der Zollstelle AA (Ausfuhrabmeldungen / T-CH Abmeldungen) in schriftlicher Form vorzulegen, ist der Zollbeteiligte dafür besorgt, dass die Druckqualität den nachstehend genannten Anforderungen entspricht.

#### **Kopf – und Fusszeilen**

- Zeile 1 bis 3 sind Kopfzeilendaten und erscheinen auf jeder Seite<br>■ Zeile 4 bis 23 sind Kopfzeilendaten und erscheinen nur auf der er
- **Zeile 4 bis 23 sind Kopfzeilendaten und erscheinen nur auf der ersten Seite**<br>**E. Zeile 44 bis 46 sind Eusszeilendaten und erscheinen auf jeder Seite**
- Zeile 44 bis 46 sind Fusszeilendaten und erscheinen auf jeder Seite

#### **Seitenumbrüche**

 Die einzelnen Datengruppen (Warenbezeichnung, Verpackung, Vorpapiere, Unterlagen, Vermerke, usw.) können durch einen Seitenumbruch unterbrochen werden, der Titel der Datengruppe muss aber wiederholt werden.

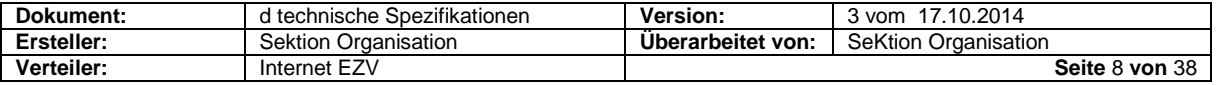

### **10.2.1.1 Vorlage:**

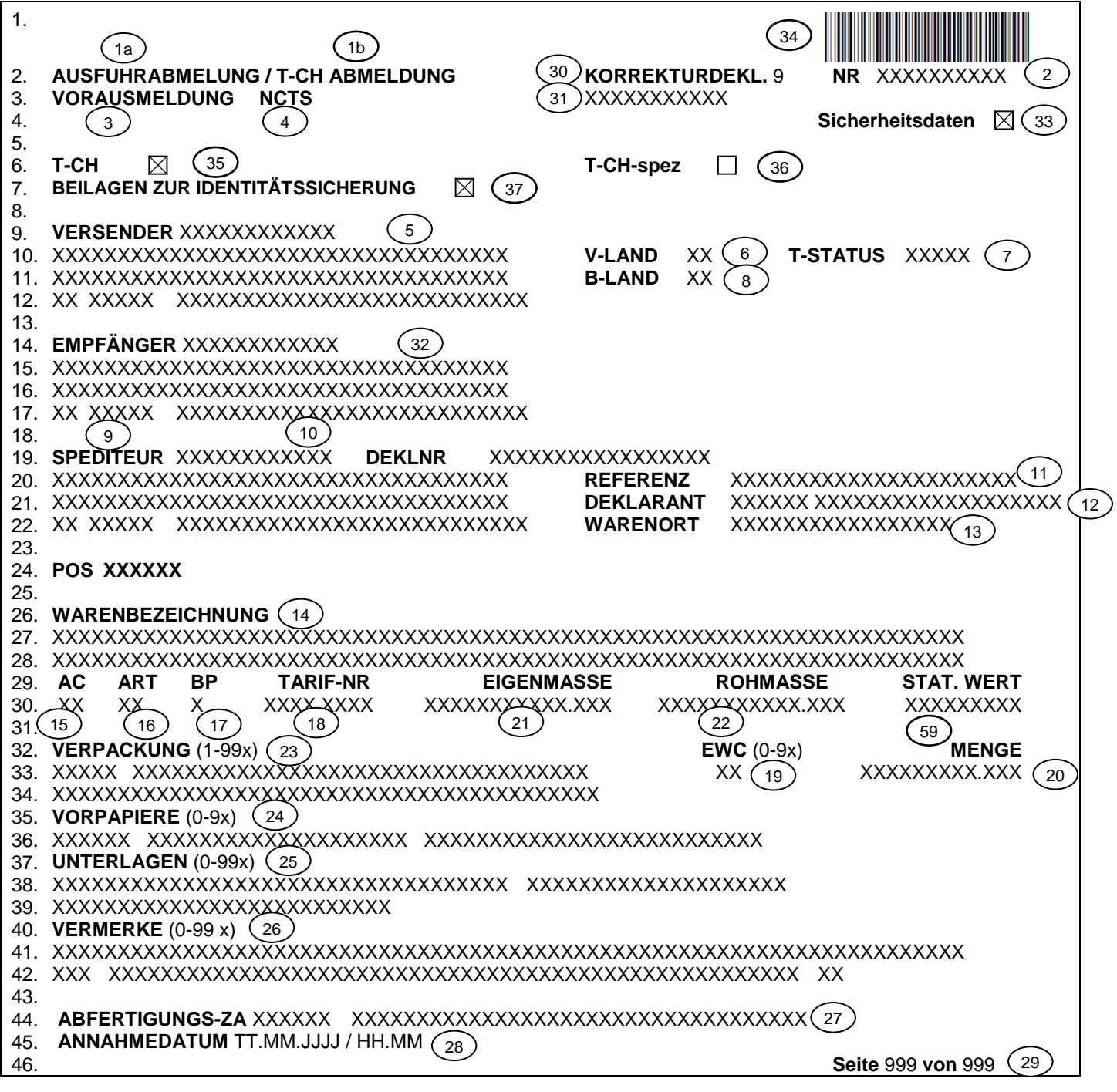

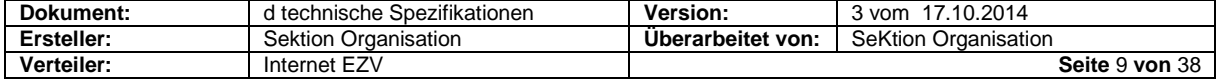

### **10.2.1.2 Legende zum nationalen Transitverfahren**

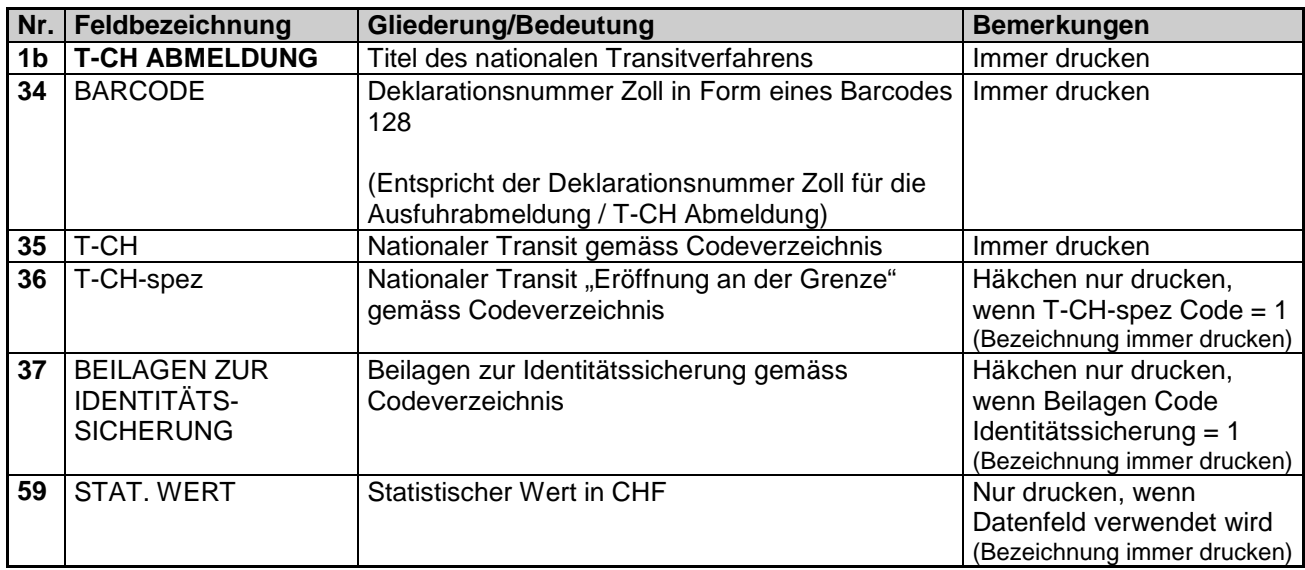

### **10.2.1.3 Legende zum internationalen Transitverfahren**

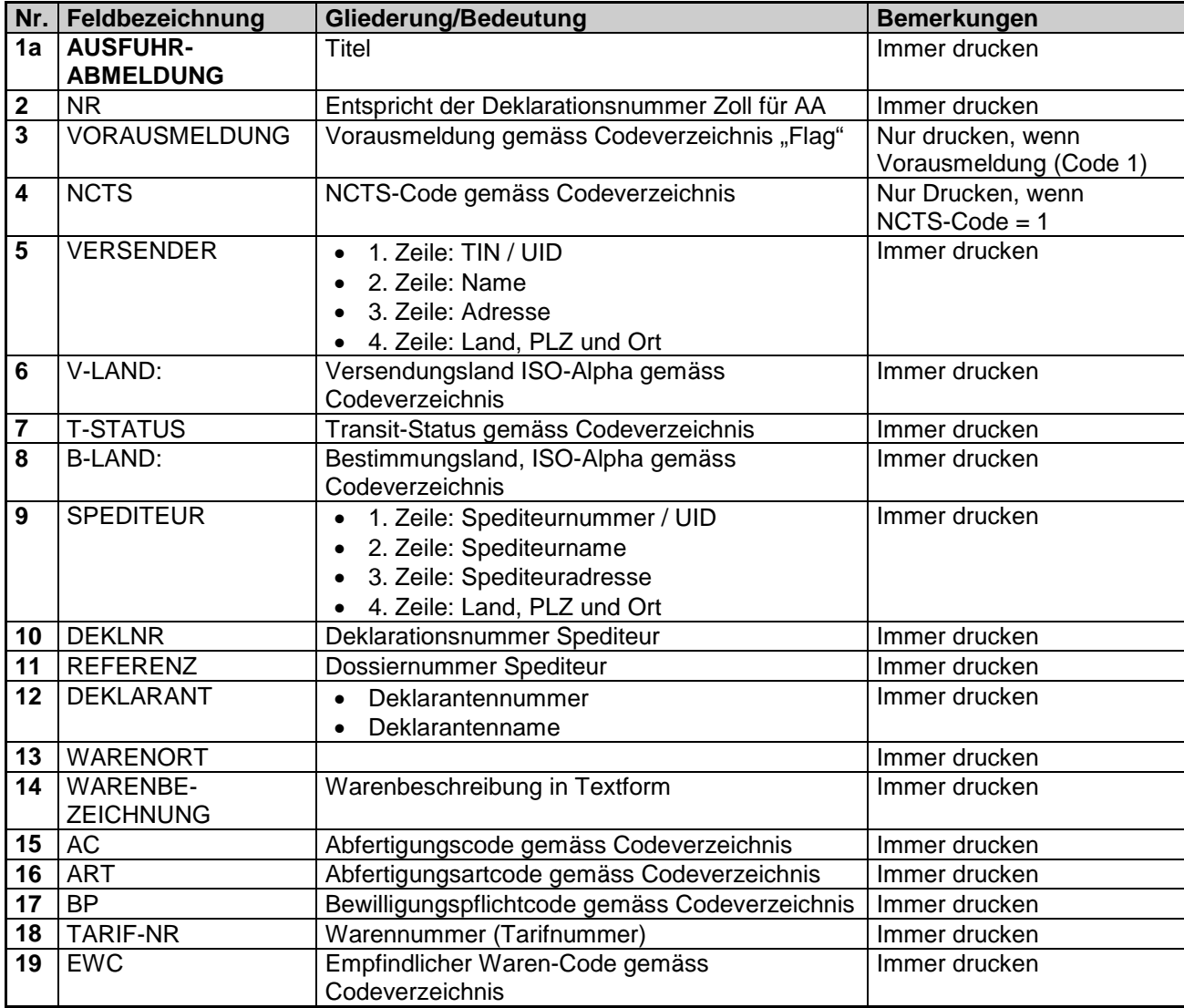

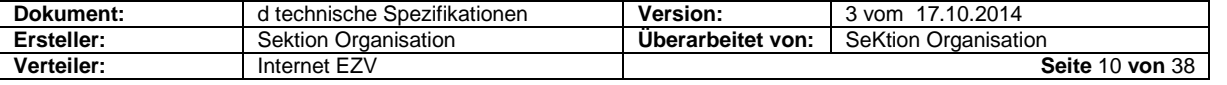

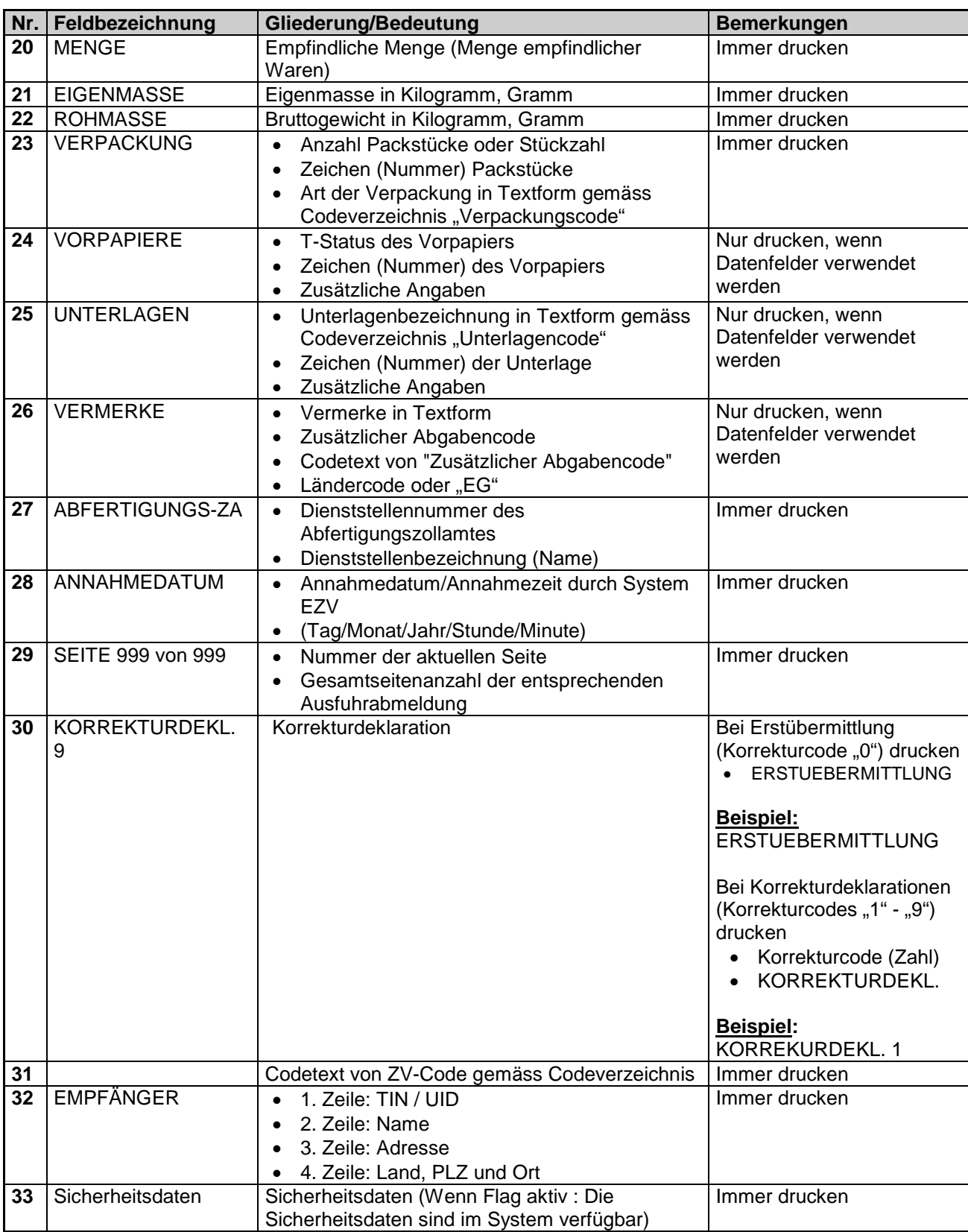

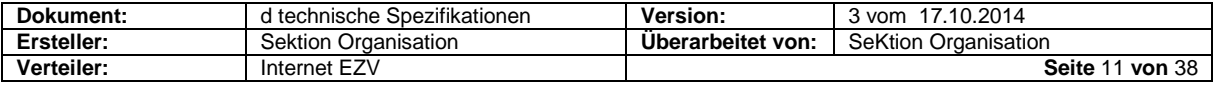

### <span id="page-11-0"></span>**10.3 Ausfuhrabmeldung / T-CH Abmeldung spez (IEA / CH801A) "Eröffnung an der Grenze"**

#### **10.3.1 Allgemein**

Ab Ausfuhrabmeldung / T-CH Abmeldung "Eröffnung an der Grenze". Das Layout des Ausdruckes muss den nachstehenden Vorgaben entsprechen.

Sind der Zollstelle AA (Ausfuhrabmeldungen / T-CH Abmeldungen) in schriftlicher Form vorzulegen, ist der Zollbeteiligte dafür besorgt, dass die Druckqualität den nachstehend genannten Anforderungen entspricht.

#### **Kopf – und Fusszeilen**

- Zeile 1 bis 3 sind Kopfzeilendaten und erscheinen auf jeder Seite
- Zeile 4 bis 40 sind Kopfzeilendaten und erscheinen nur auf der ersten Seite
- Zeile 41 bis 43 sind Fusszeilendaten und erscheinen auf jeder Seite

#### **Seitenumbrüche**

 Die einzelnen Datengruppen (Warenbezeichnung, Verpackung, Vorpapiere, Unterlagen, Vermerke, usw.) können durch einen Seitenumbruch unterbrochen werden, der Titel der Datengruppe muss aber wiederholt werden.

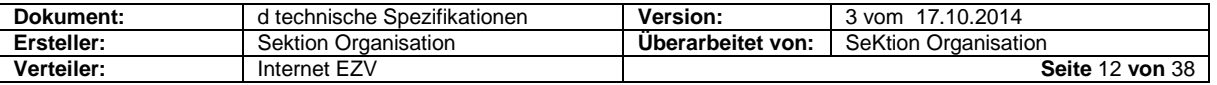

### **10.3.1.1 Vorlage**

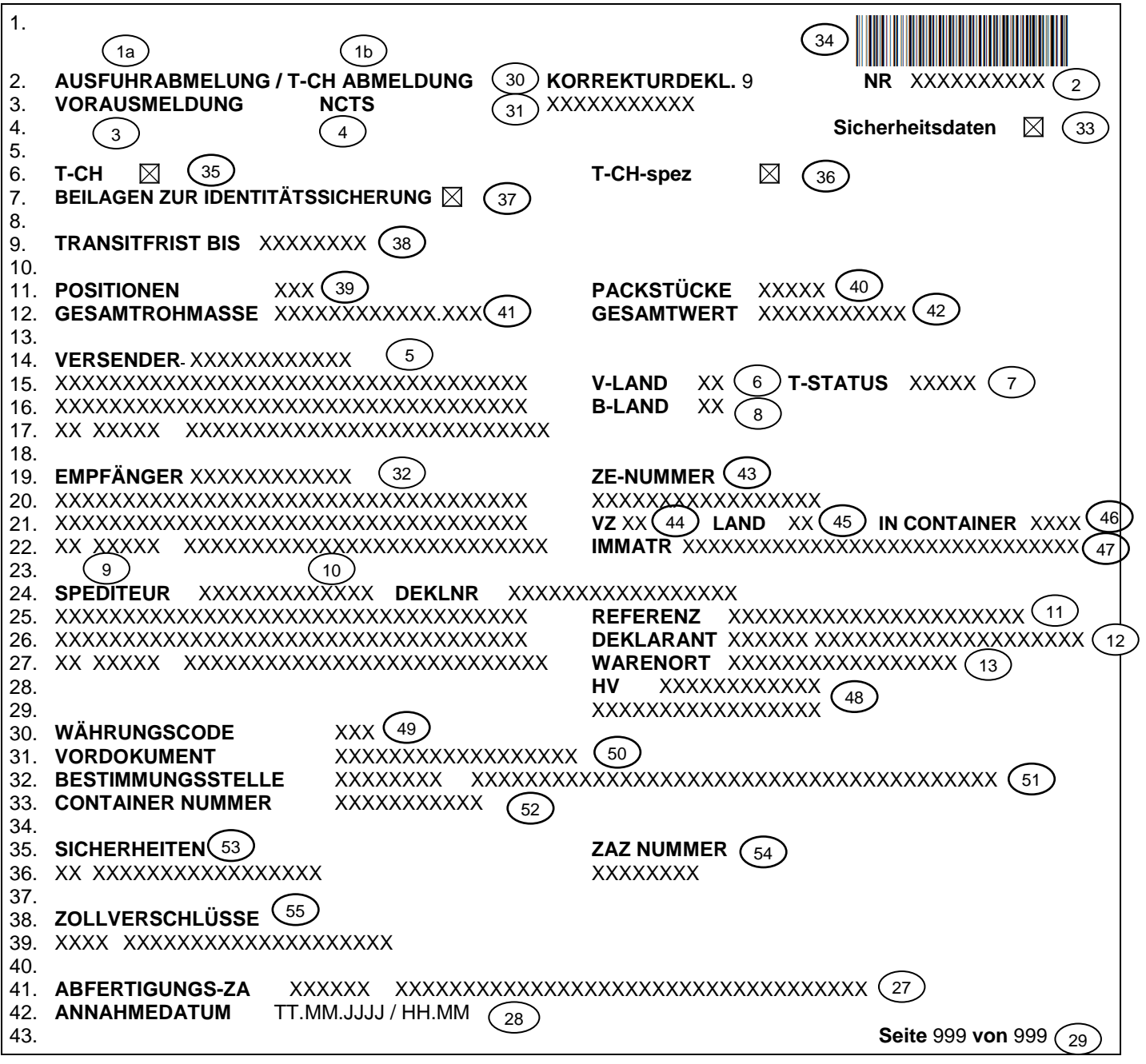

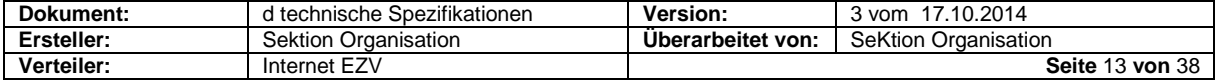

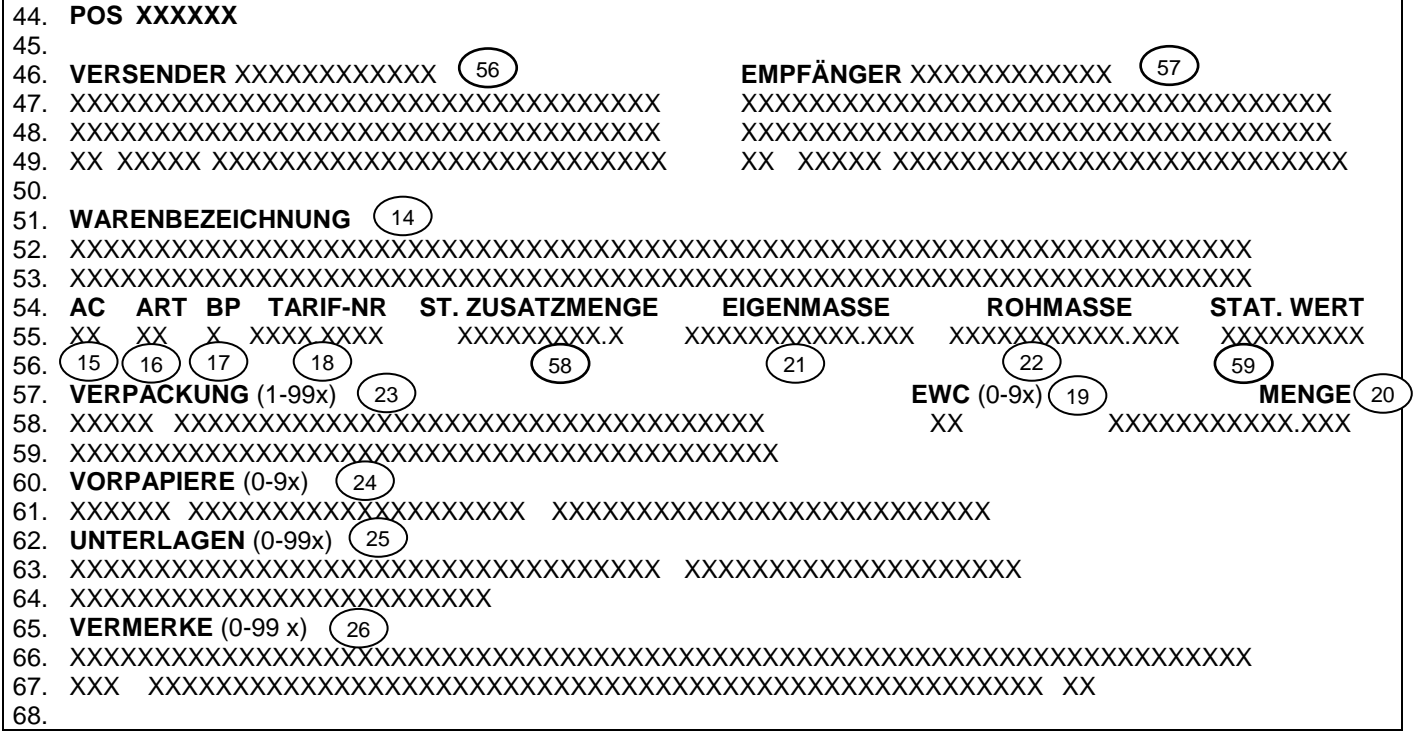

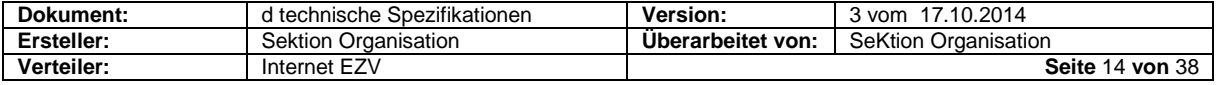

### **10.3.1.2 Legende zum nationalen Transitverfahren**

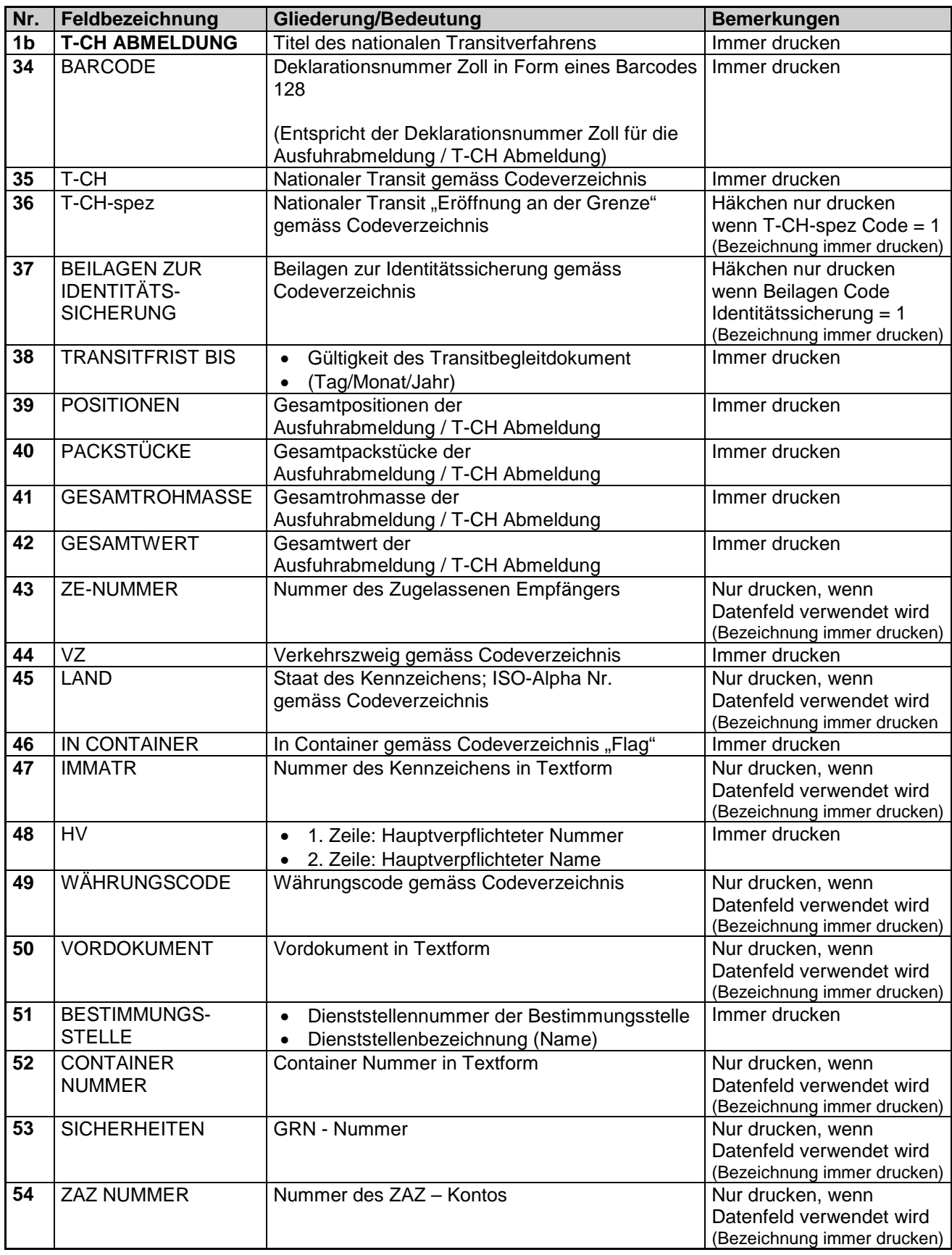

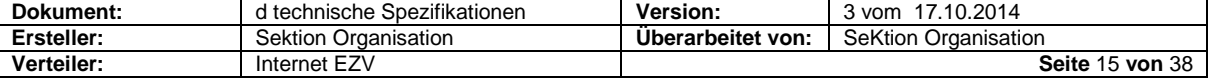

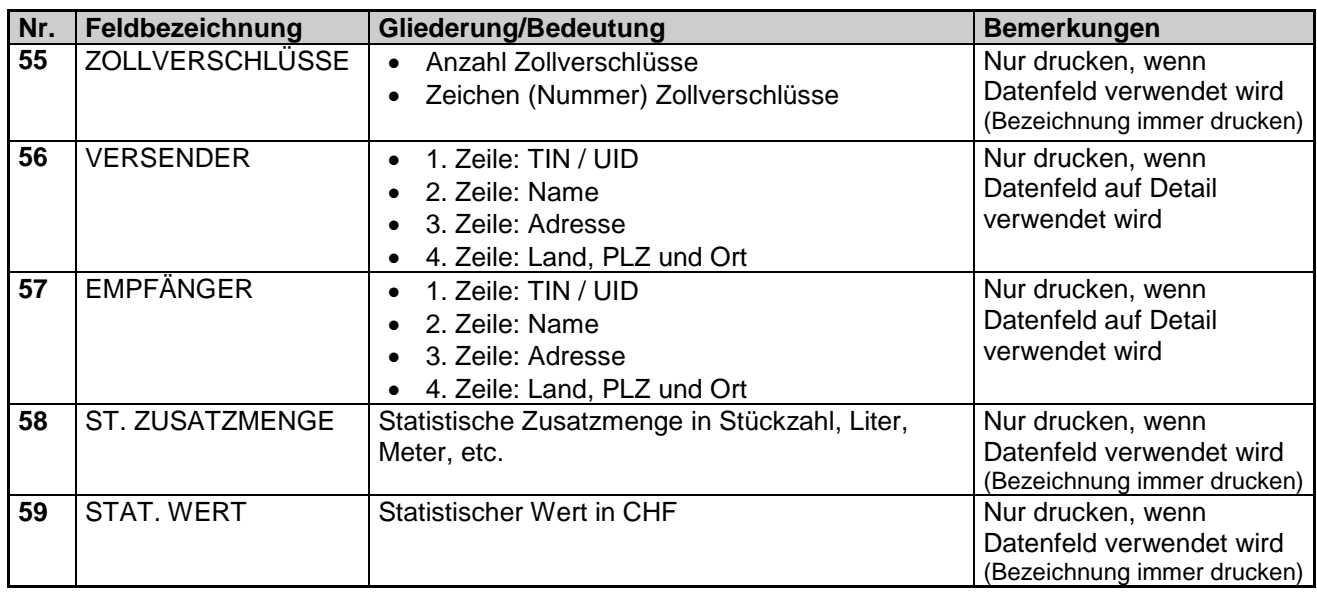

### **10.3.1.3 Legende zum internationalen Transitverfahren**

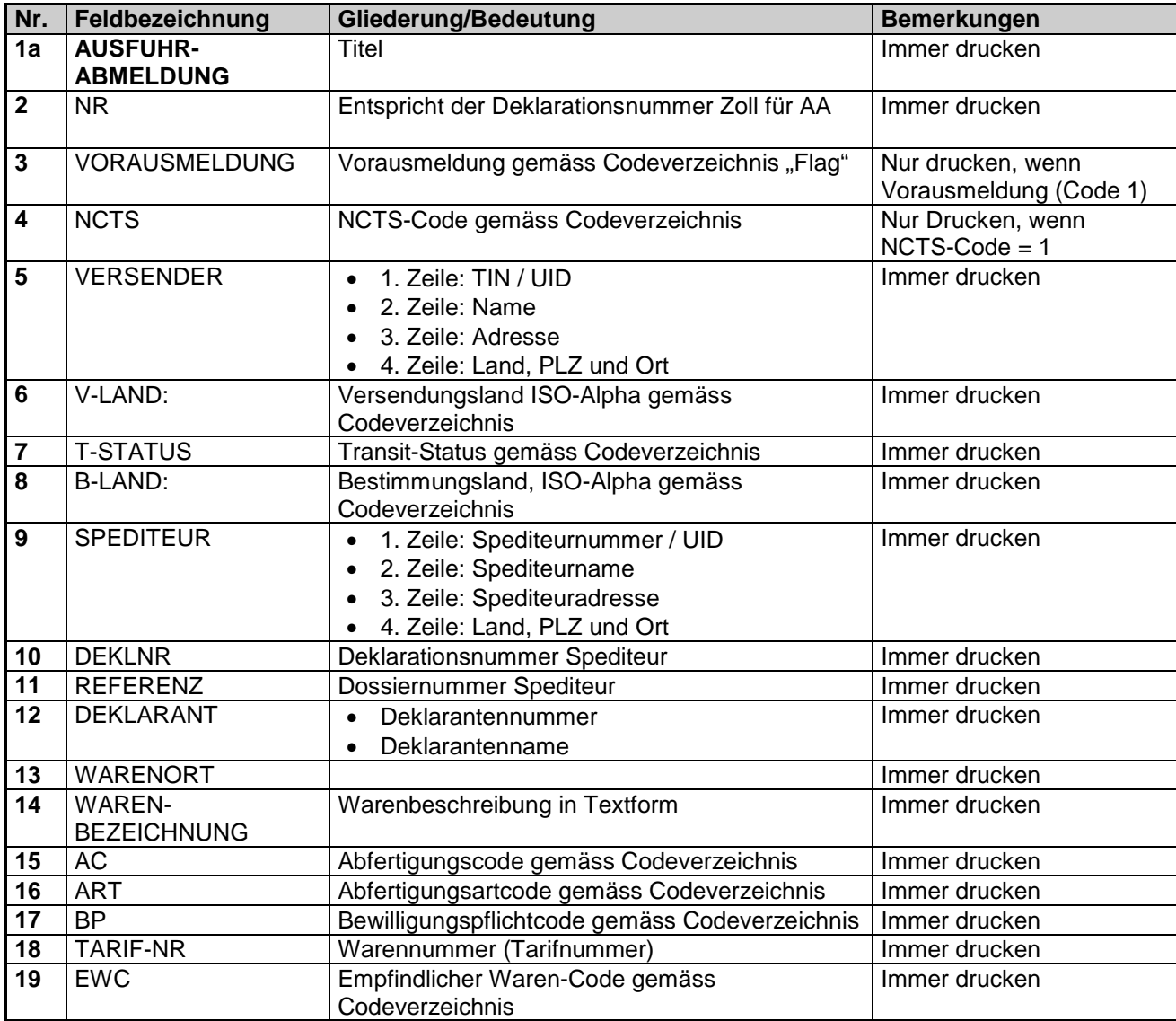

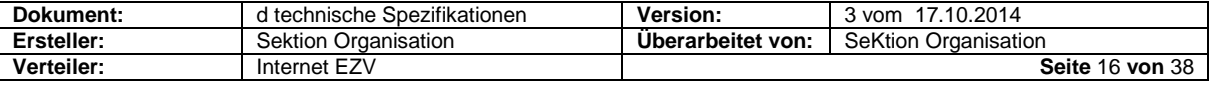

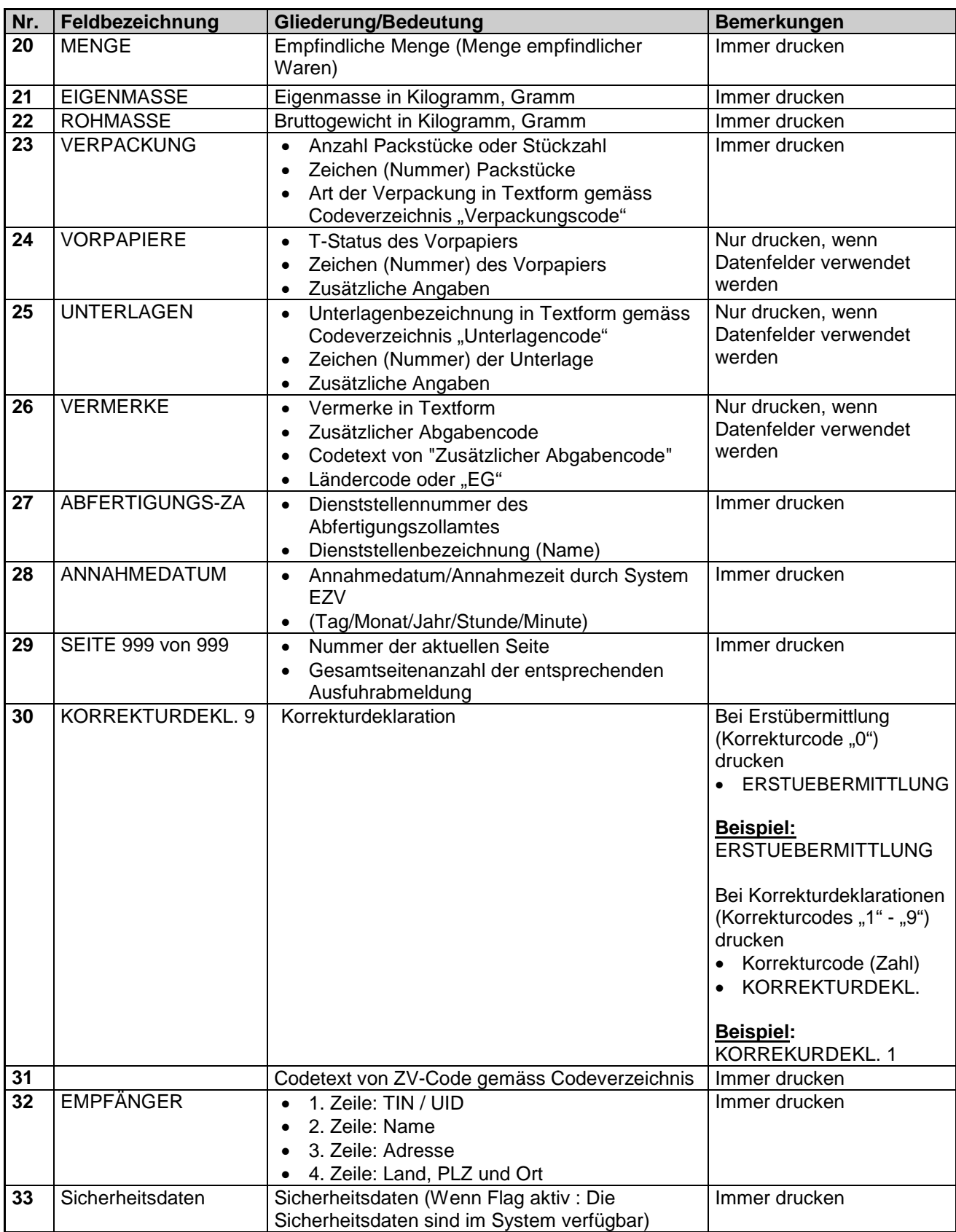

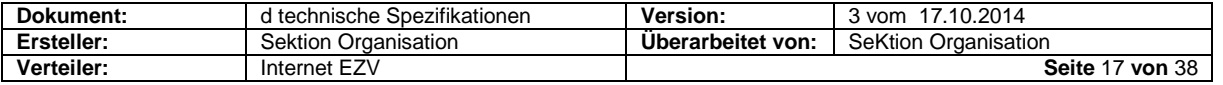

### <span id="page-17-0"></span>**10.4 Ausfuhrzollanmeldung (IEF / CH802A) und Bezugschein**

### **10.4.1 Allgemein "Ausfuhrzollanmeldung"**

Das Layout des Ausdruckes muss den nachstehenden Vorgaben entsprechen.

#### **Kopf – und Fusszeilen**

- Zeilen 1 bis 3 sind Kopfzeilendaten und erscheinen auf jeder Seite
- Zeilen 4 bis 23 sind Kopfdaten und erscheinen nur auf der ersten Seite<br>■ Zeilen 52 bis 54 sind Eusszeilendaten und erscheinen auf ieder Seite
- Zeilen 52 bis 54 sind Fusszeilendaten und erscheinen auf jeder Seite

### **Seitenumbrüche**

 Die einzelnen Datengruppen (Warenbezeichnung, Verpackung, Bewilligungsangaben, Unterlagen, Vermerke, usw.) können durch einen Seitenumbruch unterbrochen werden, der Titel der Datengruppe muss aber wiederholt werden.

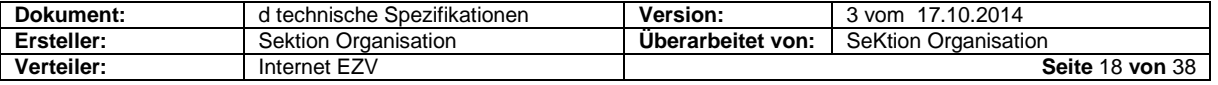

### **10.4.1.1 Vorlage**

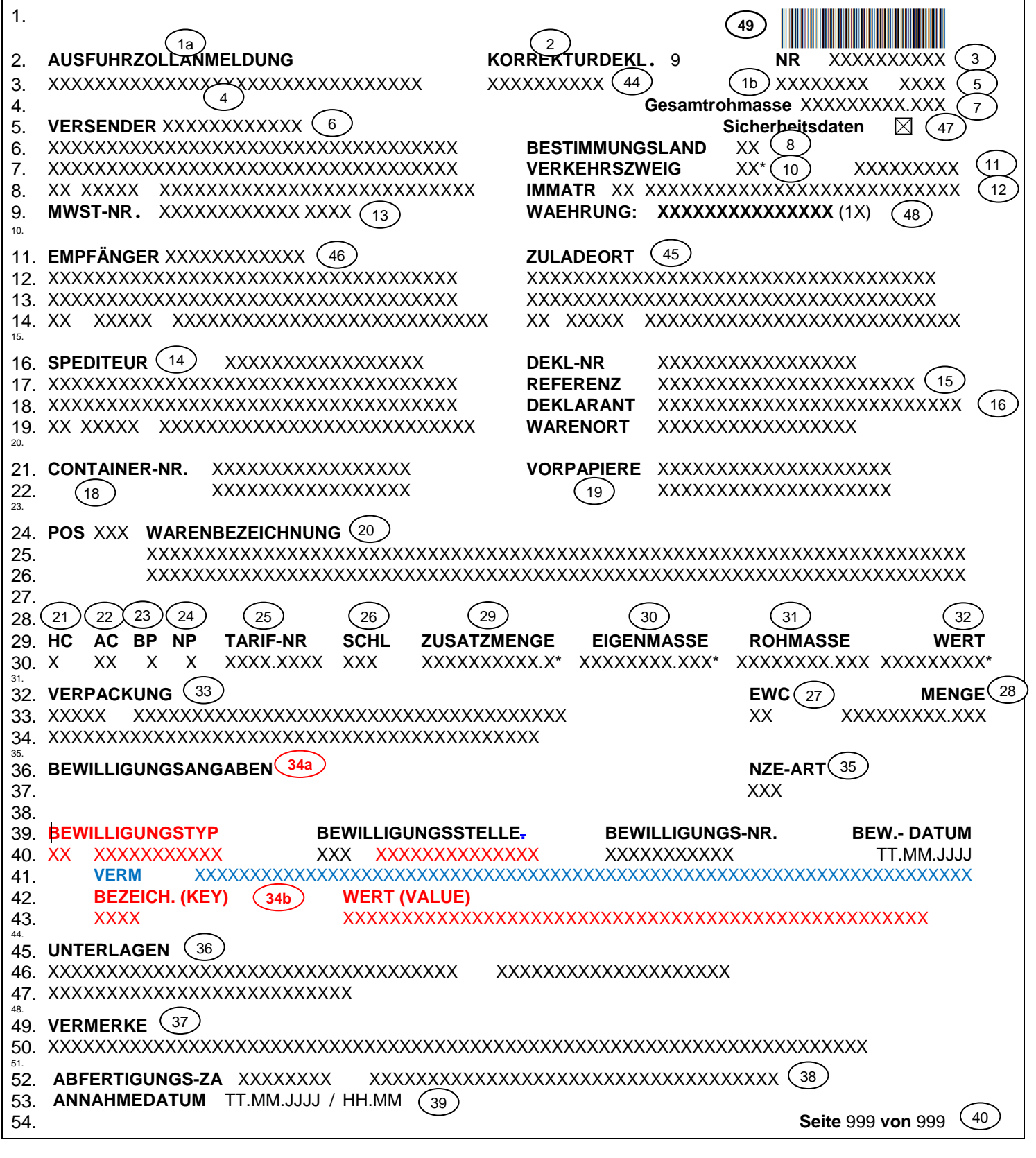

### **10.4.1.2 Legende zur Ausfuhrzollanmeldung:**

siehe Ziffer 10.4.2.2

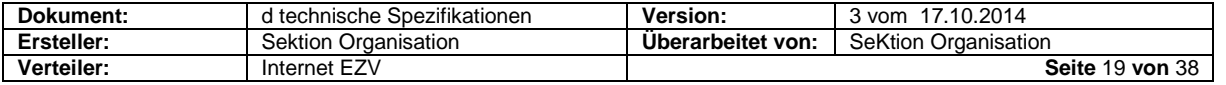

### 10.4.2 Allgemein "Bezugsschein"

Der Druck erfolgt nur durch den nicht-ZV. Format, Aufmachung, Darstellung, Schrift und Seitenumbrüche wie Ausfuhrliste.

#### **Kopf- und Fusszeilen**

- Zeilen 1 und 2 sind Kopfzeilendaten und erscheinen auf jeder Seite
- Zeilen 3 bis 12 sind Kopfdaten und erscheinen nur auf der ersten Seite<br>■ Zeile 22 sind Fusszeilendaten und erscheinen nur auf der letzten Seite
- Zeile 22 sind Fusszeilendaten und erscheinen nur auf der letzten Seite<br>■ Zeile 23 erscheint auf jeder Seite
	- Zeile 23 erscheint auf jeder Seite

#### 10.4.2.1 Vorlage "Bezugschein"

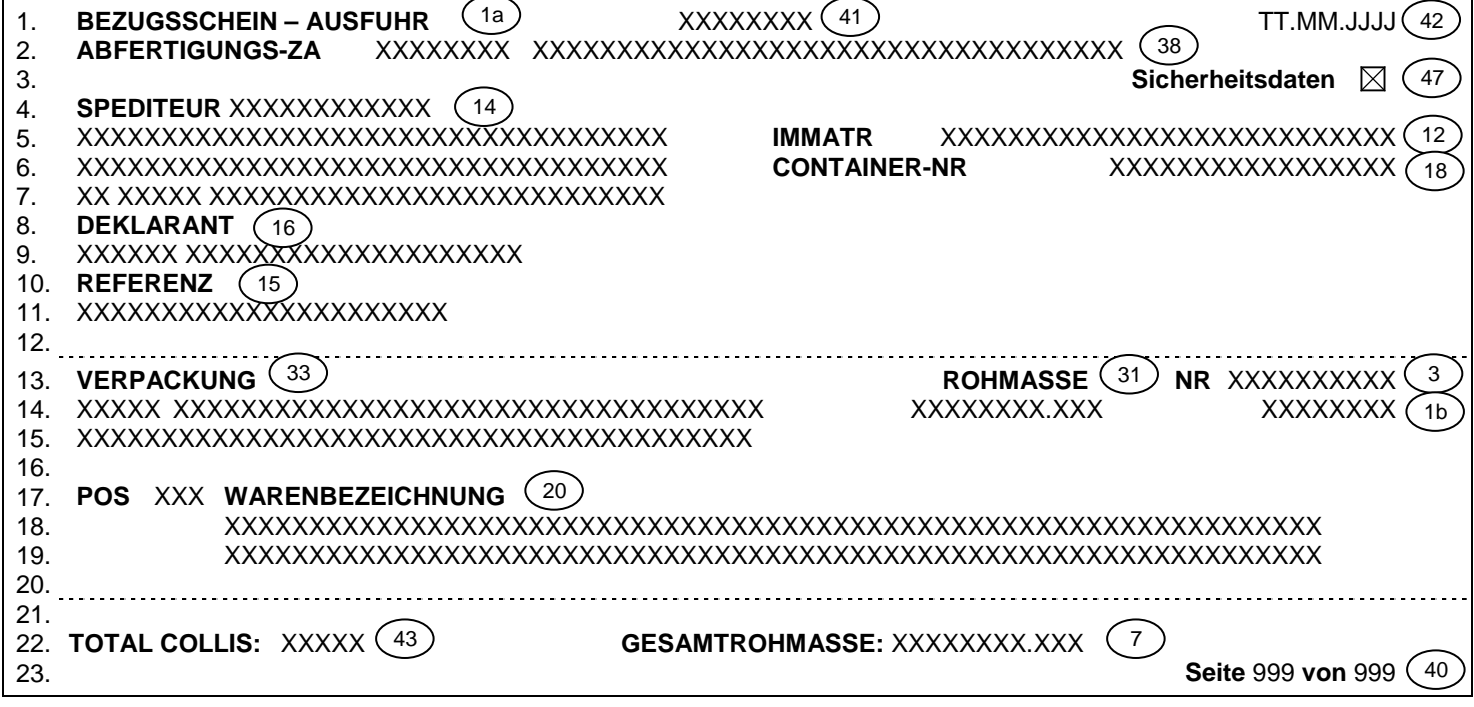

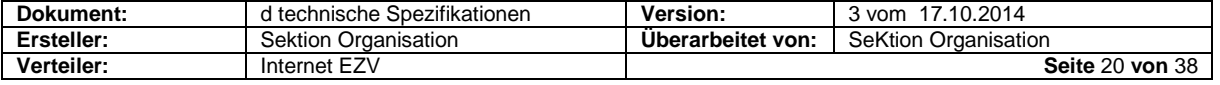

### **10.4.2.2 Legende zur Ausfuhrzollanmeldung und zum Bezugschein**

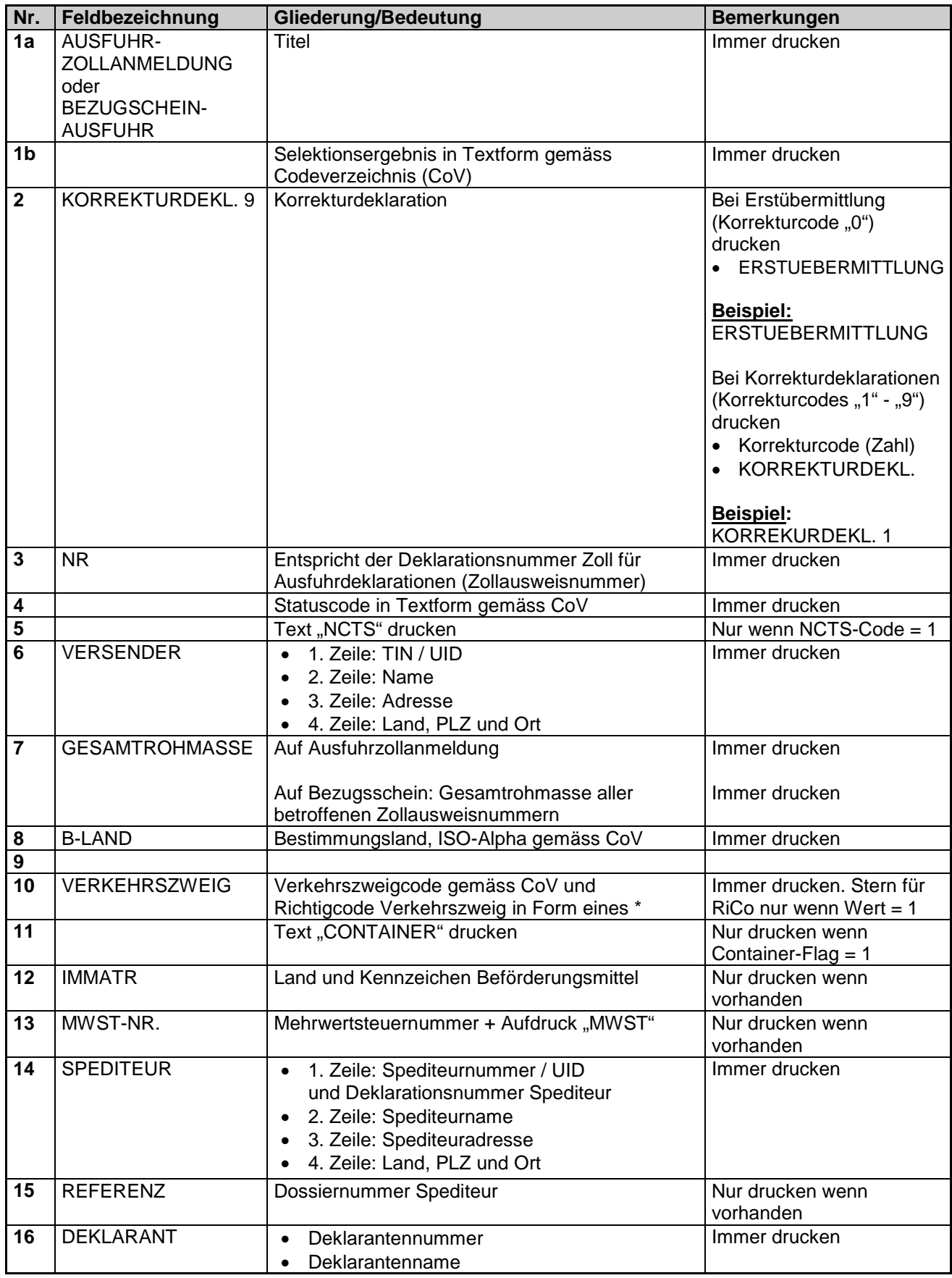

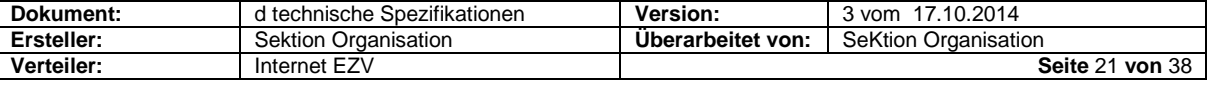

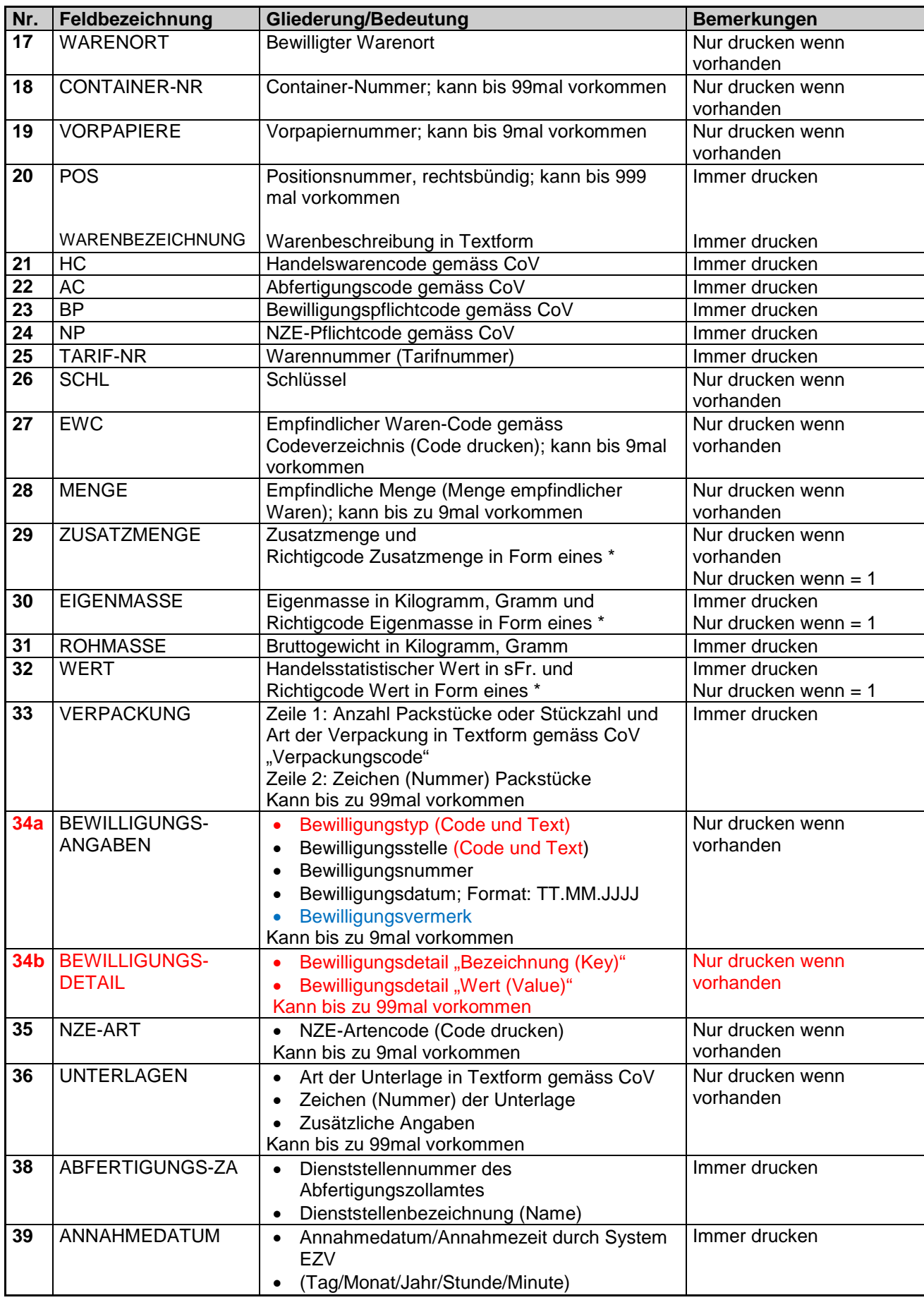

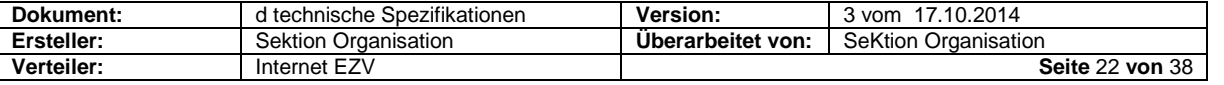

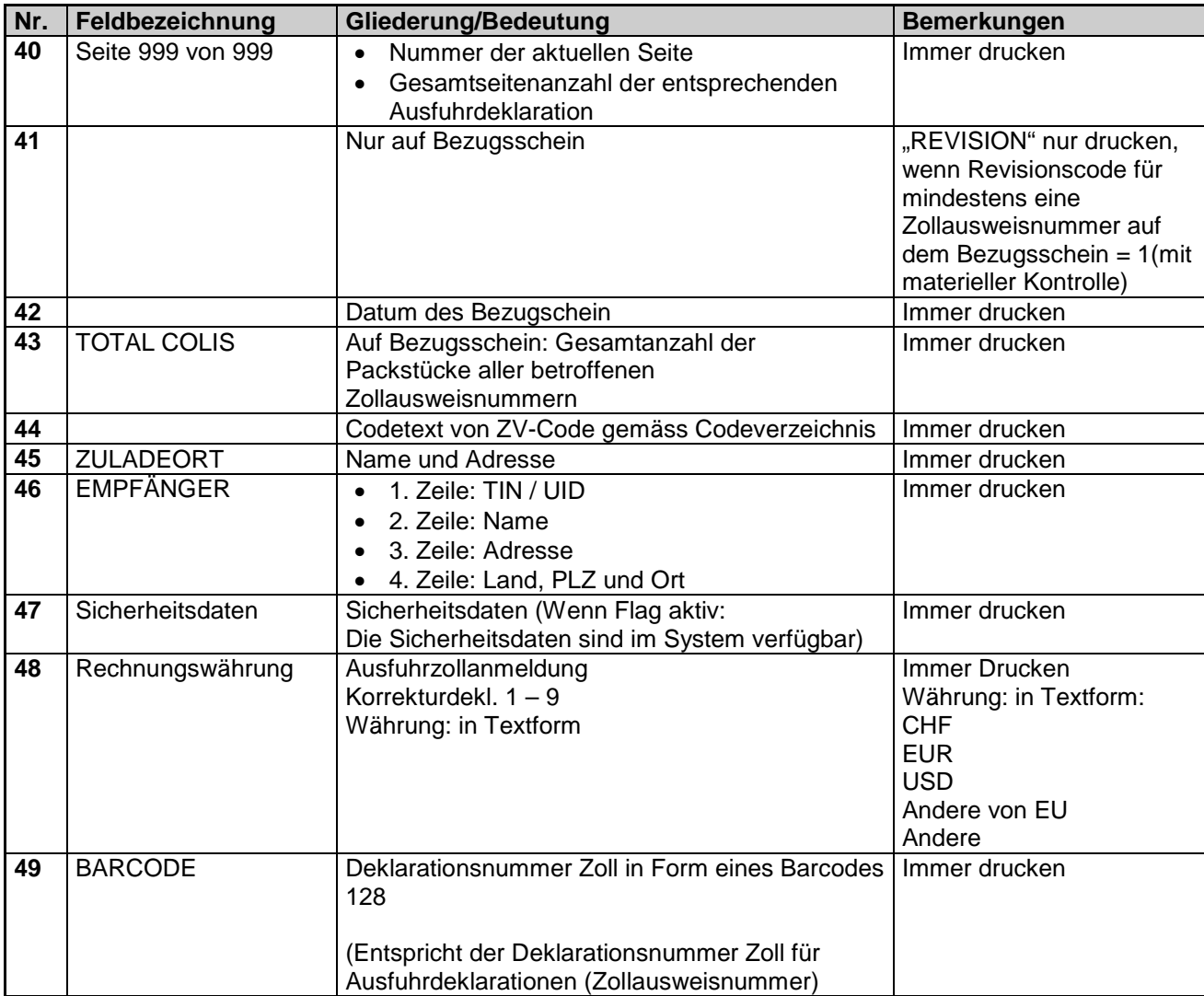

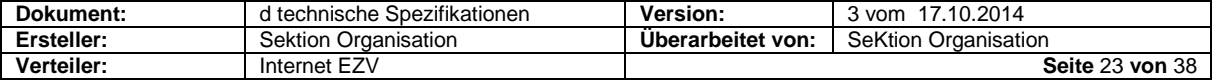

### <span id="page-23-0"></span>**10.5 Annullationsantrag (IE14 / CH807A)**

### **10.5.1 Allgemein**

Das Layout des Ausdruckes muss den nachstehenden Vorgaben entsprechen.

#### **10.5.1.1 Vorlage**

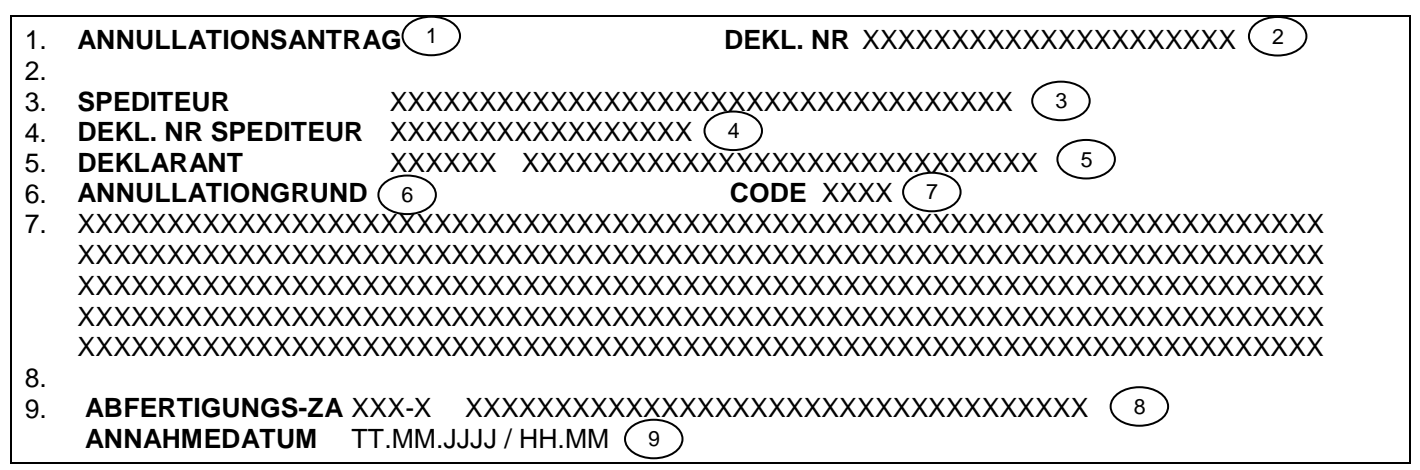

#### **10.5.1.2 Legende zum Annullationsantrag**

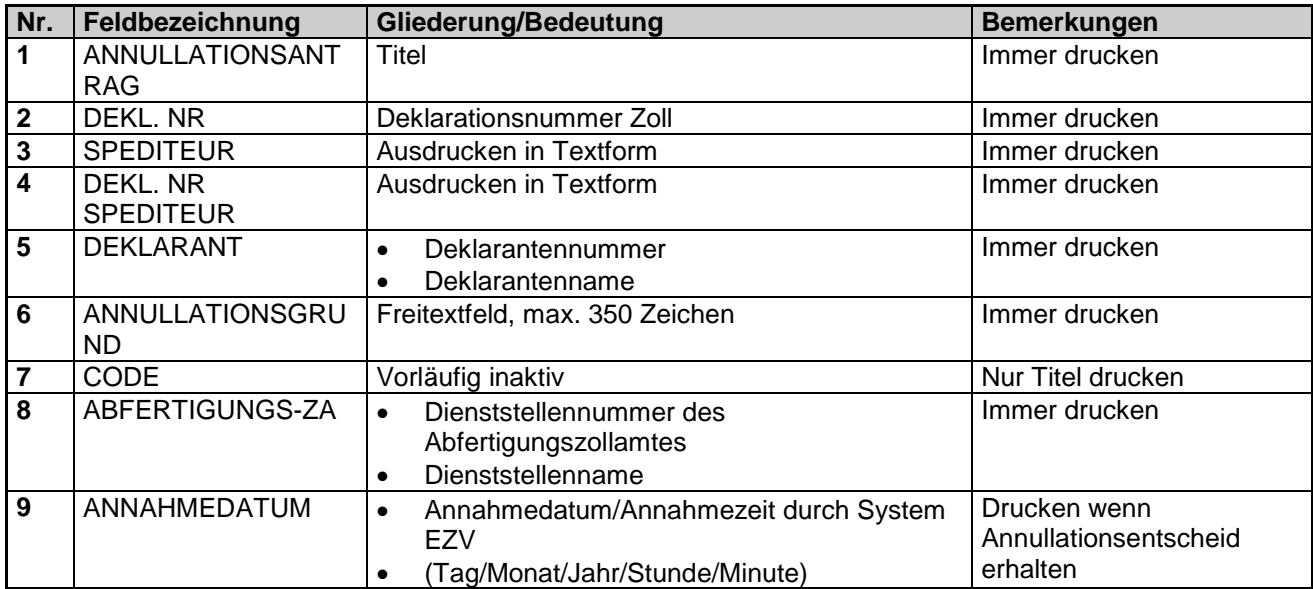

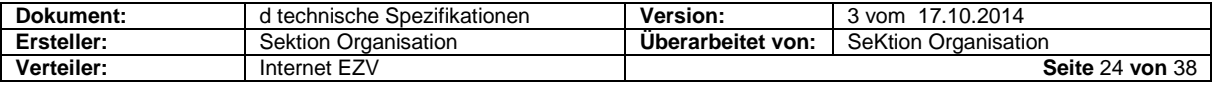

## <span id="page-24-0"></span>**10.6 Ankunftsanmeldung – Deklaration (IE07 / CH805A)**

### **10.6.1 Allgemein**

Das Layout des Ausdruckes muss den nachstehenden Vorgaben entsprechen.

### **10.6.1.1 Vorlage**

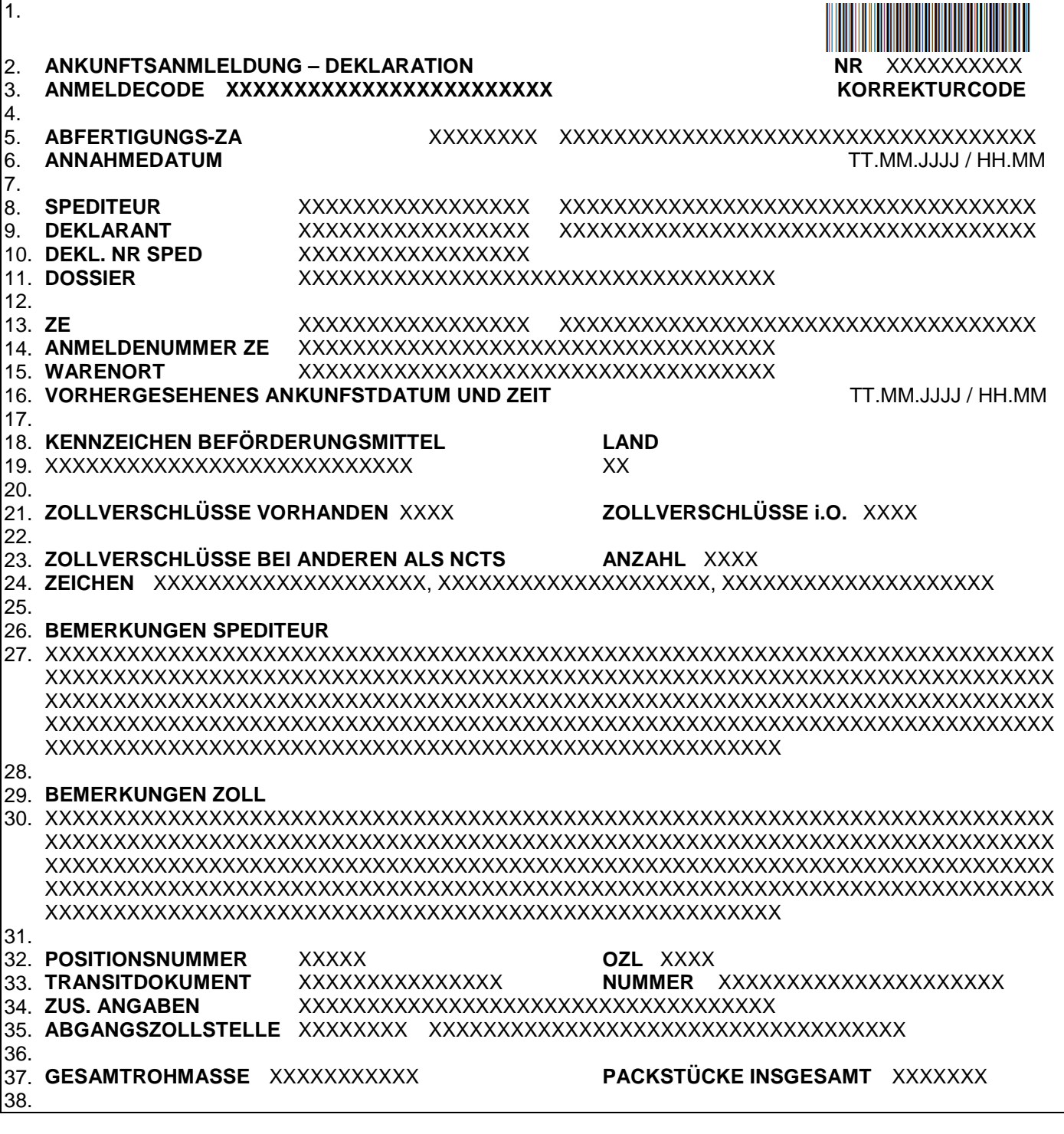

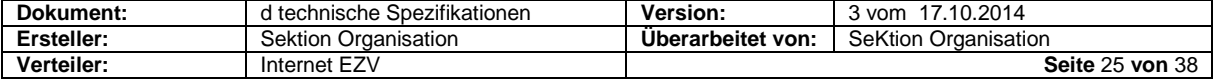

٦

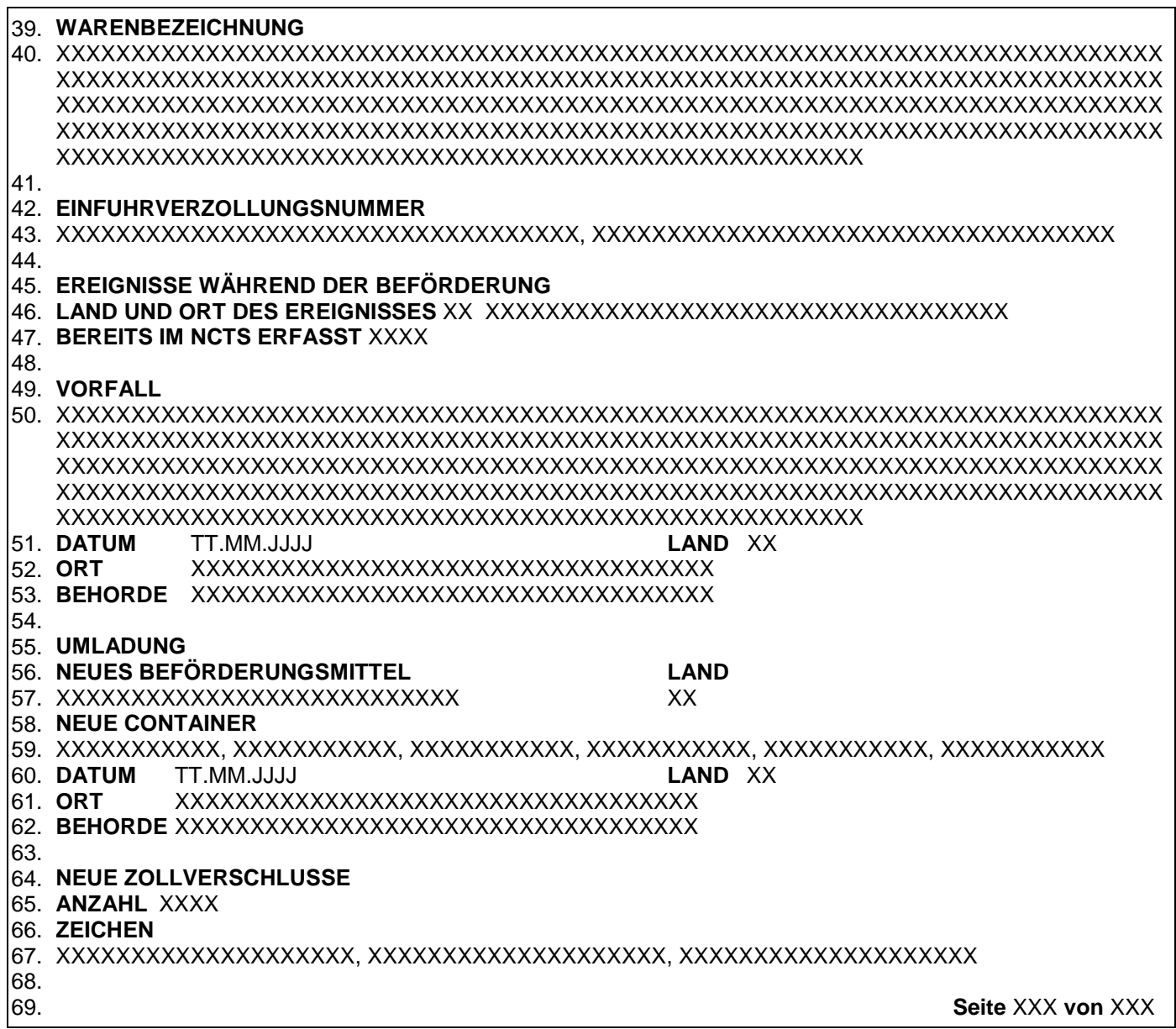

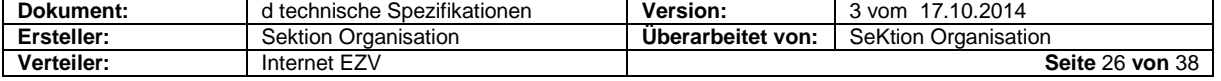

### **10.6.1.2 Zeilenbeschreibung**

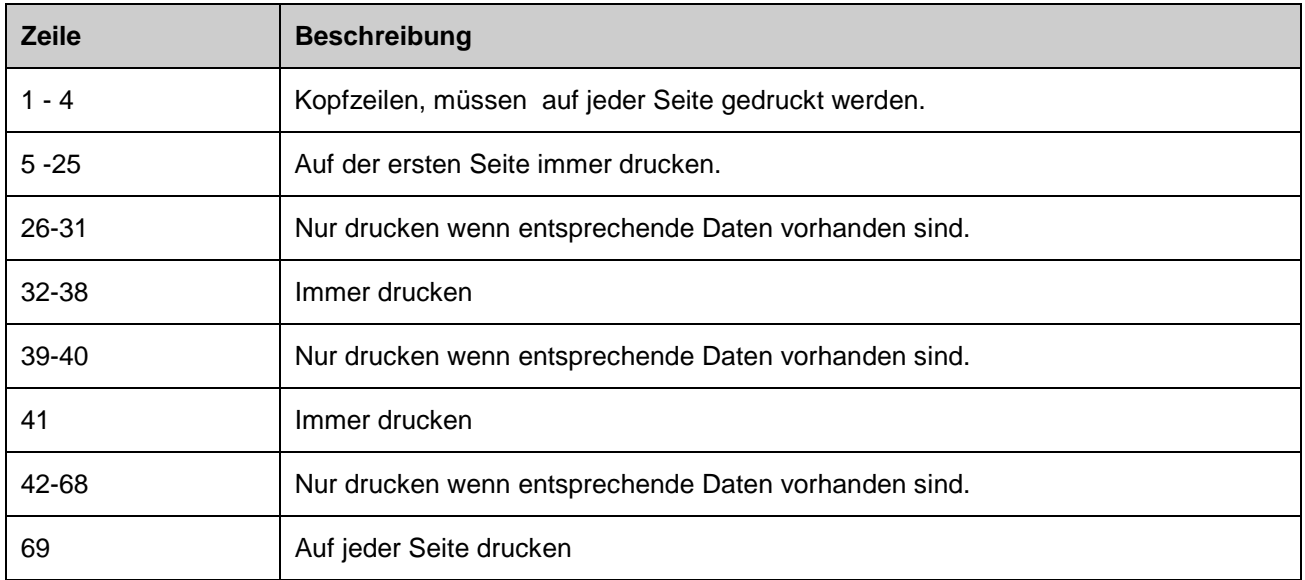

### **10.6.1.3 Legende zur Ankunftsanmeldung – Deklaration**

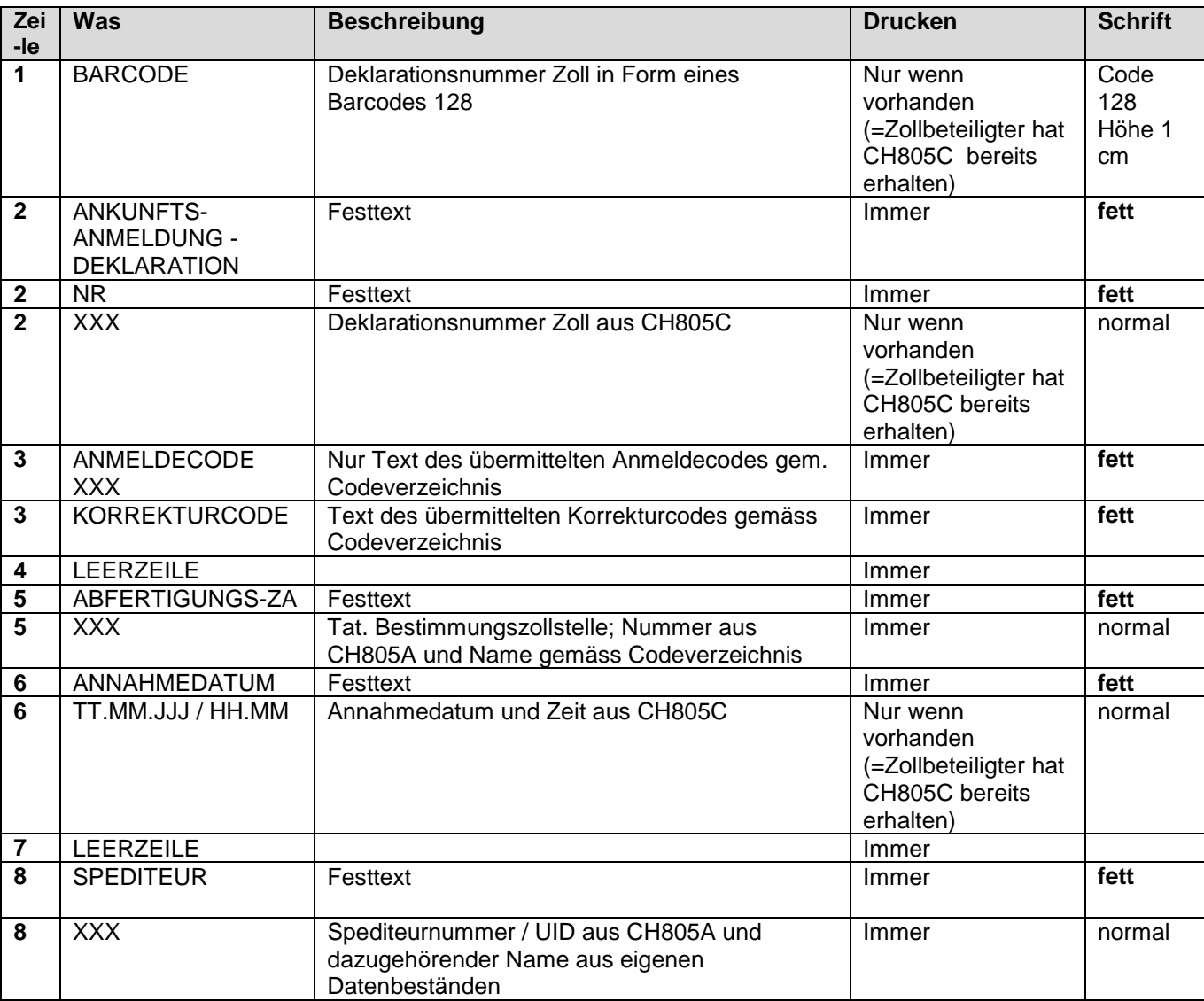

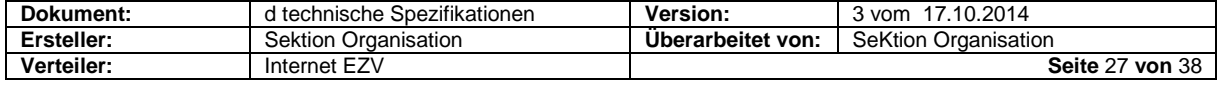

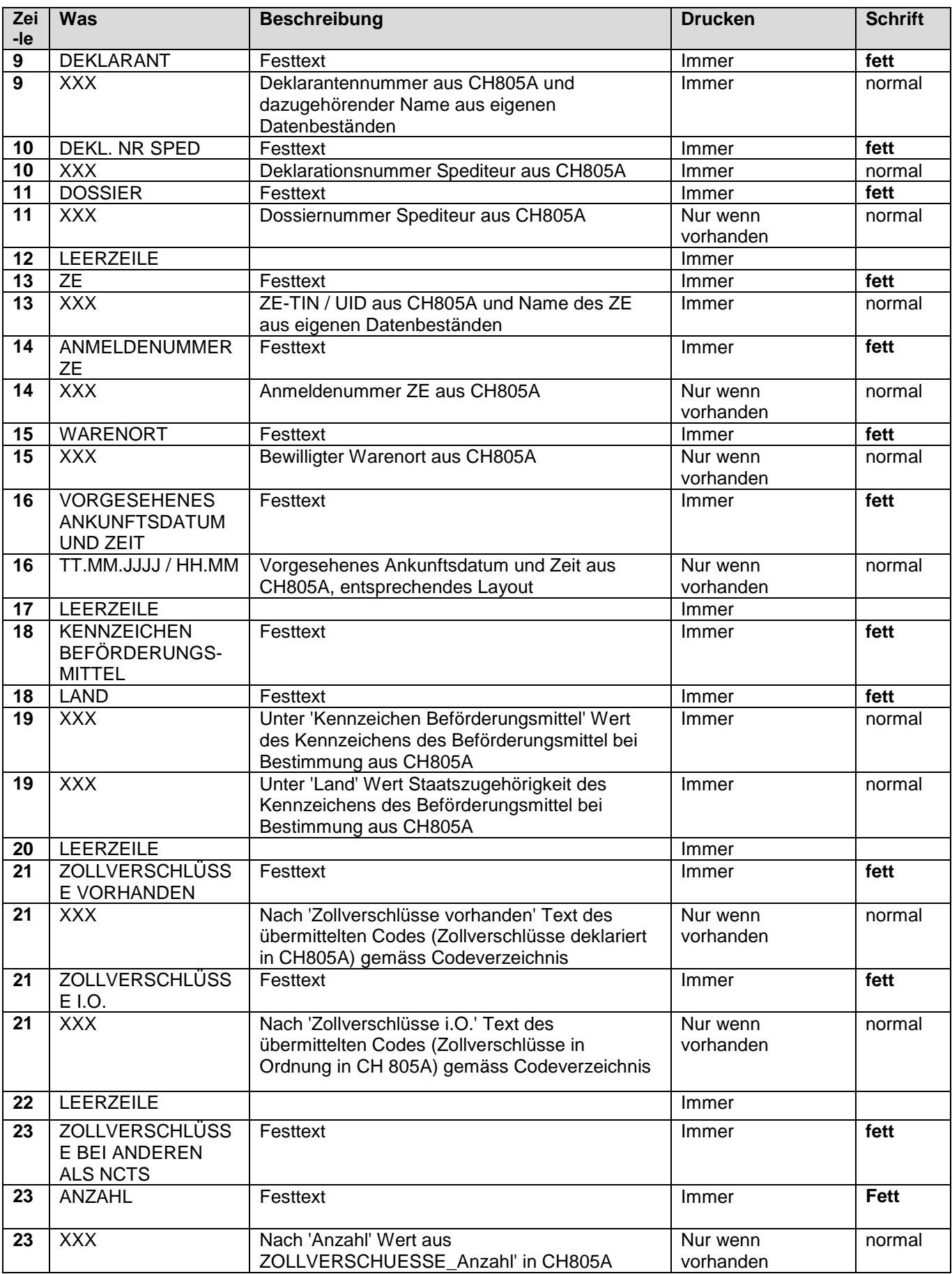

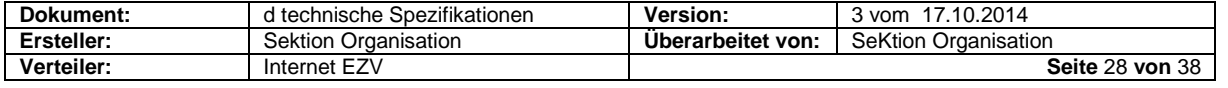

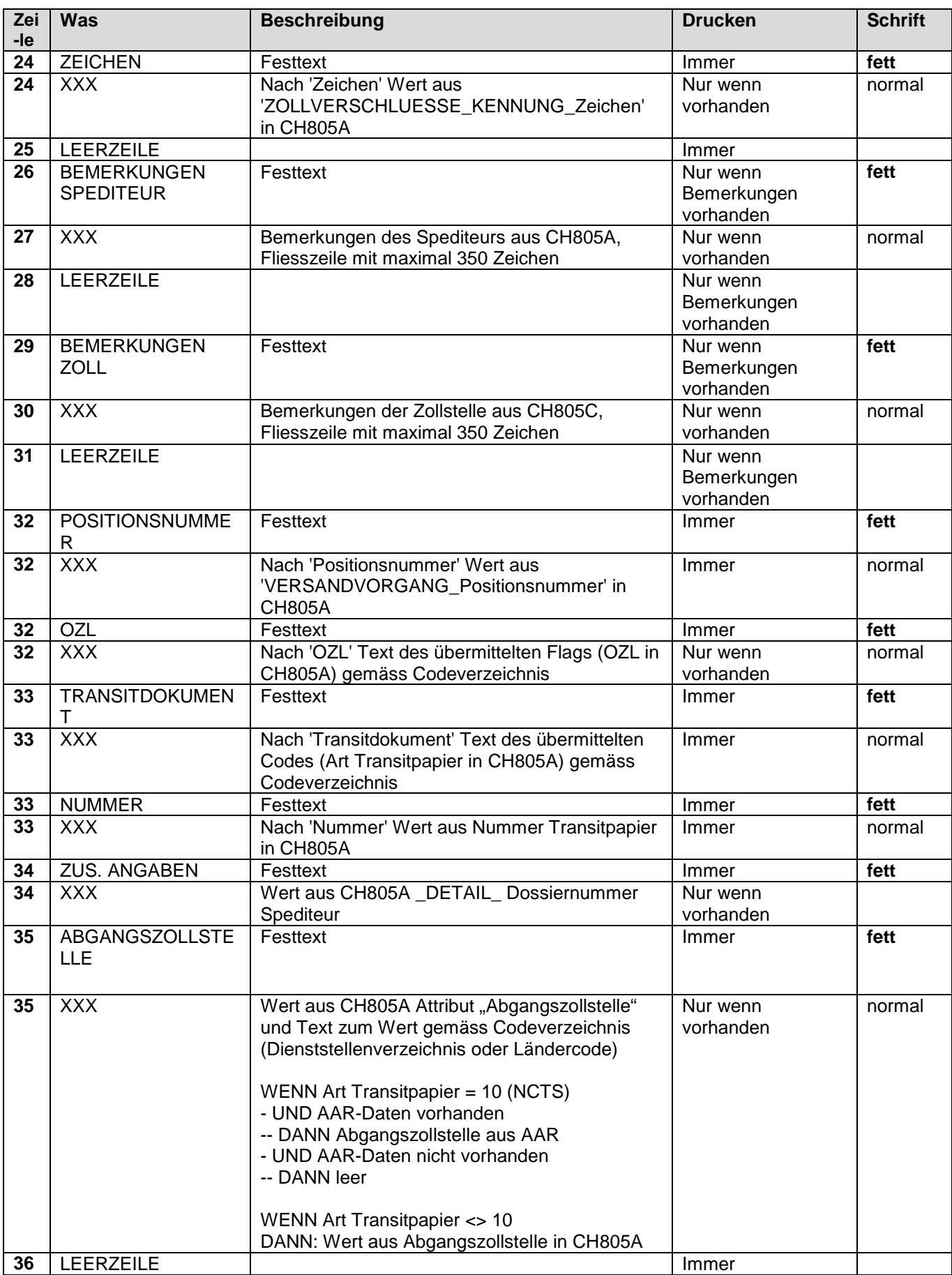

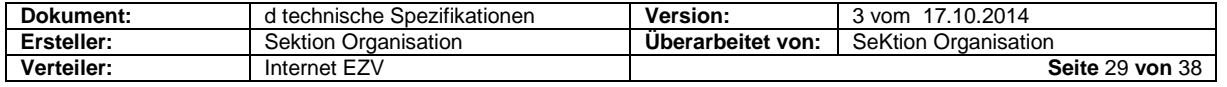

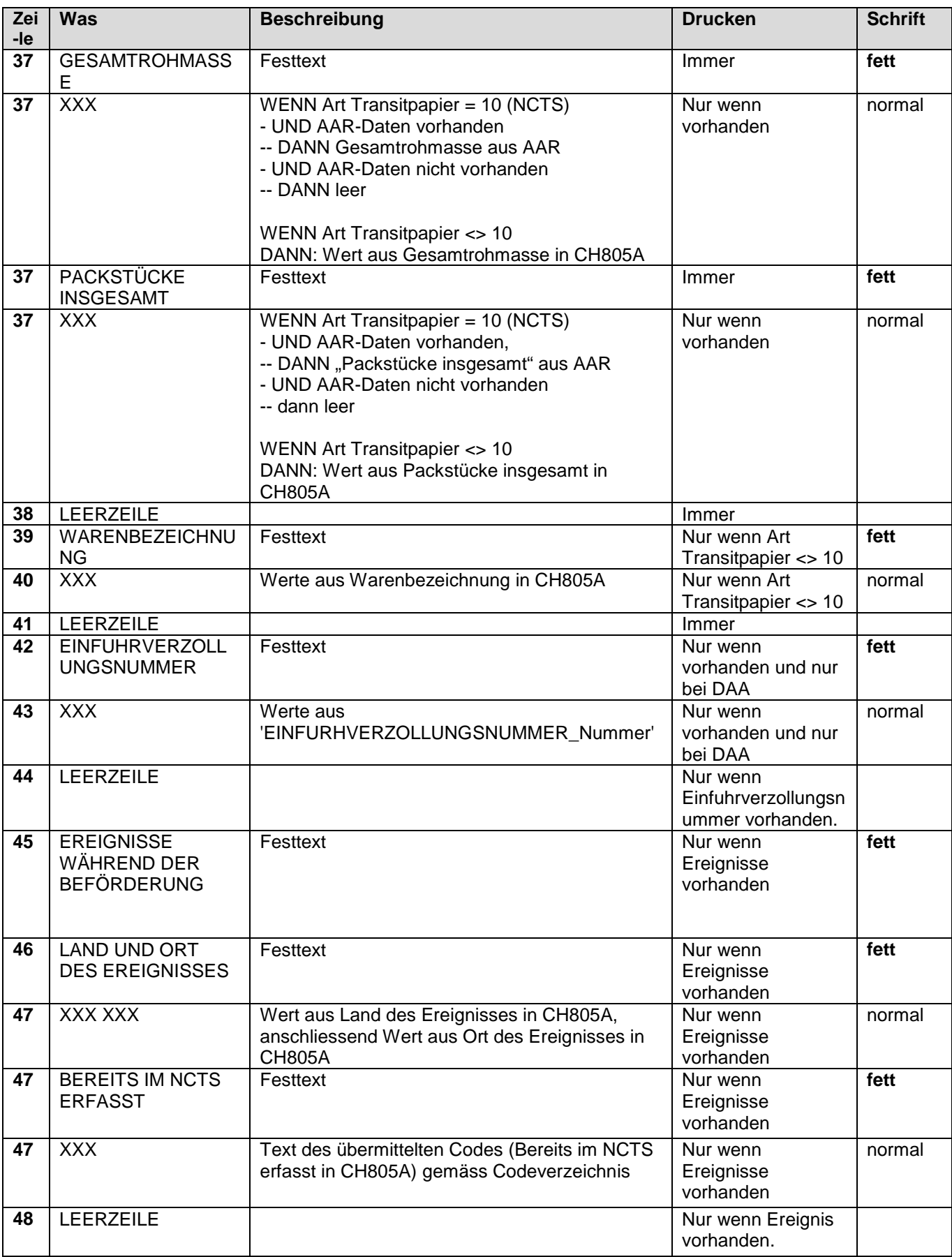

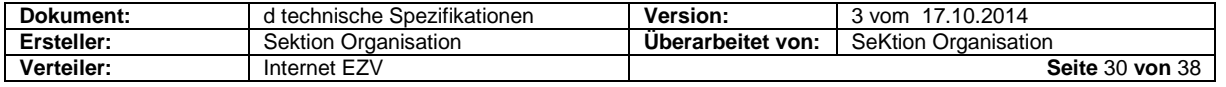

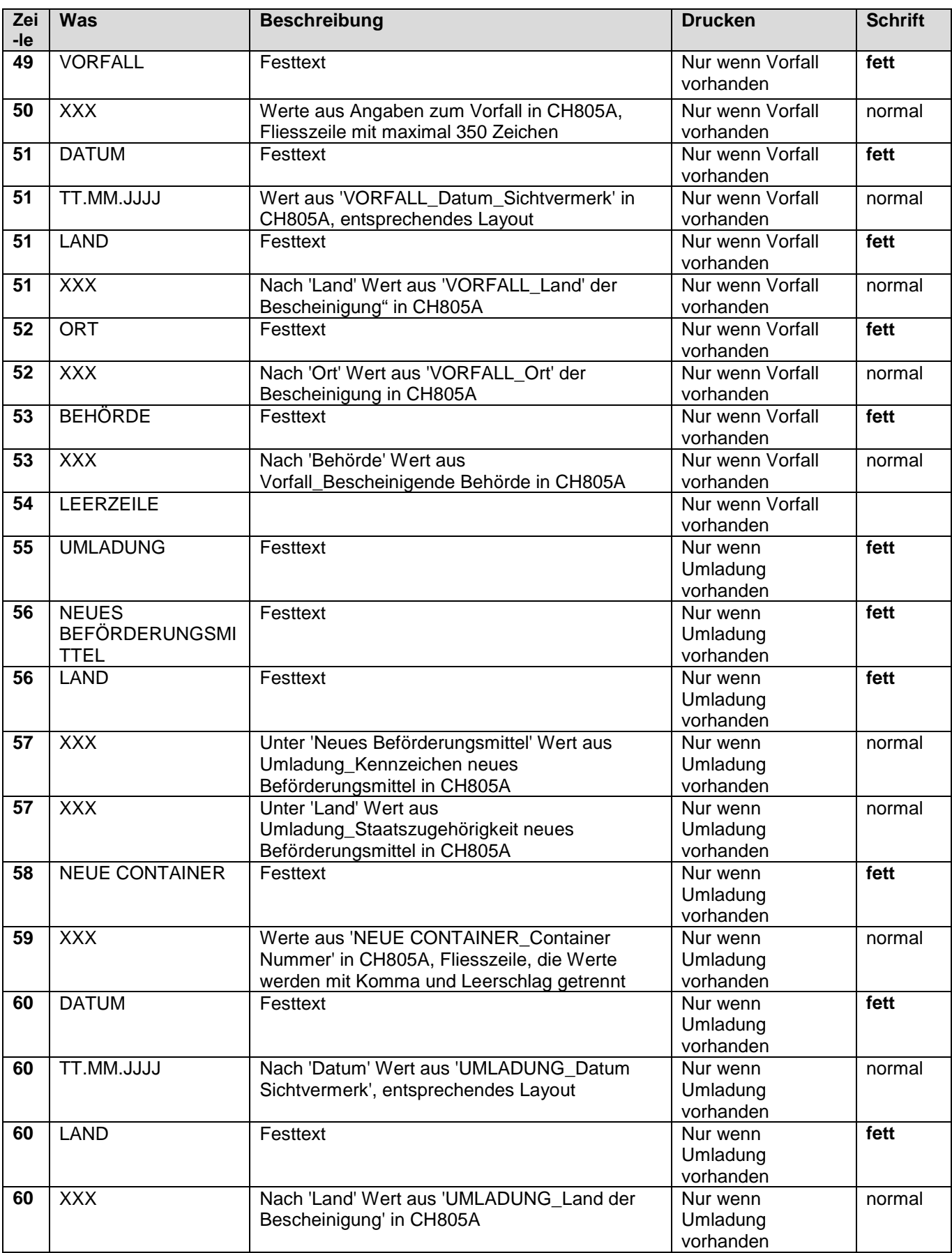

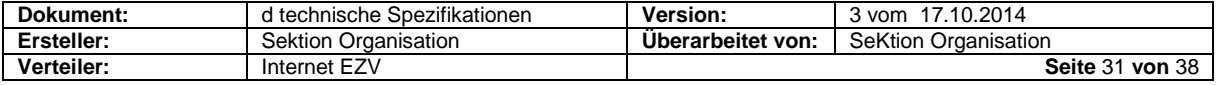

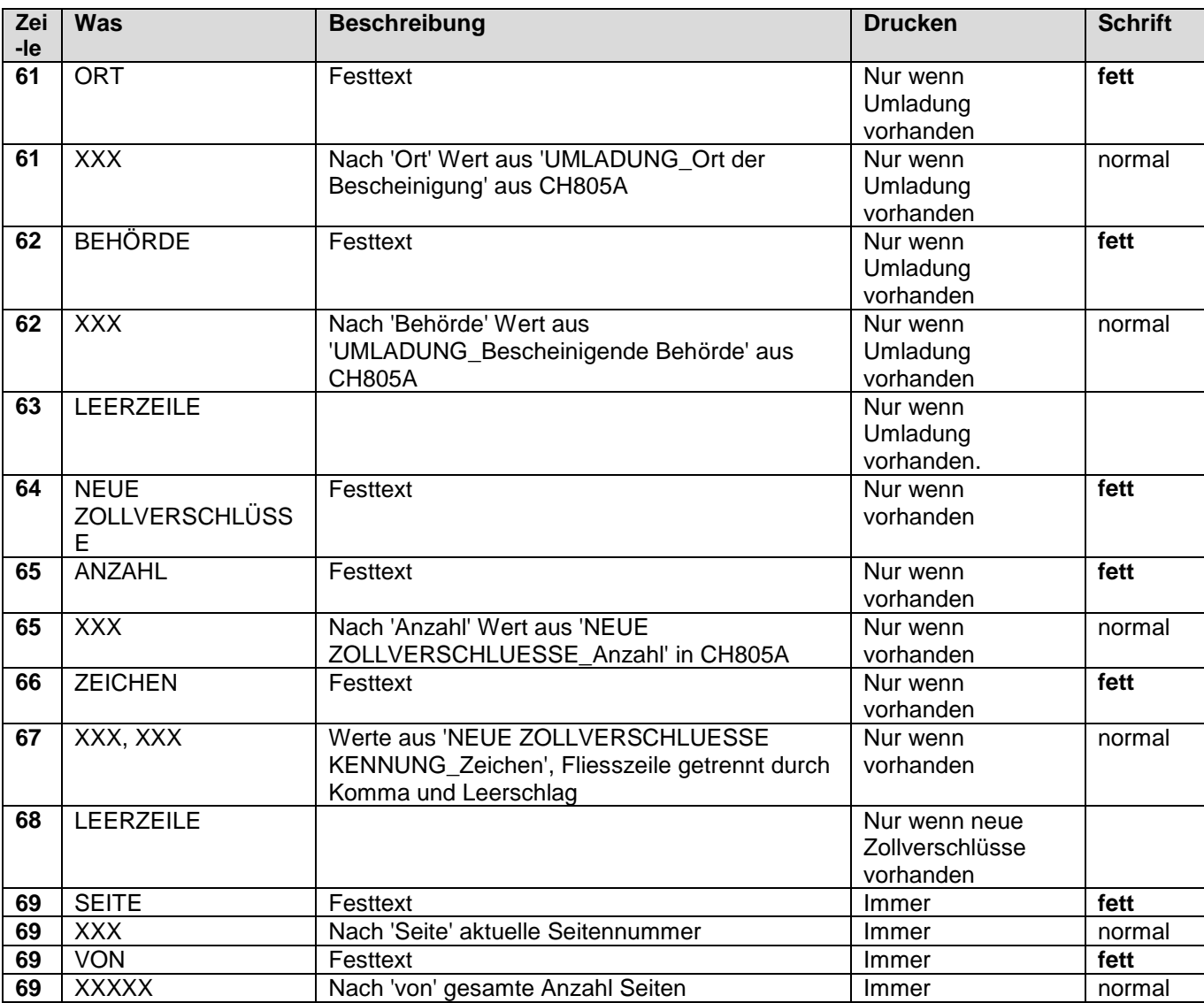

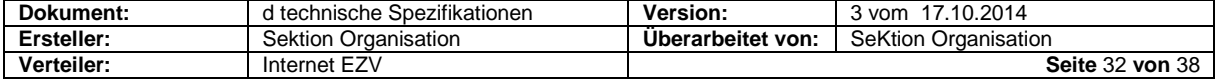

## <span id="page-32-0"></span>**11 Barcode**

### <span id="page-32-1"></span>**11.1 Barcode "Ausfuhrabmeldung / T-CH Abmeldung" (IEA/CH801A)**

Als Barcode-Standard ist zwingend der nachstehend dokumentierte

- **Code 128** (nicht EAN 128!)
- mit dem **Zeichensatz B**

zu verwenden.

Die Installation von Barcode-Fonts auf dem System des Zollbeteiligte ist nicht erforderlich. Das Lesen des Barcodes mit Barcodelesern ist Sache des Zollbeteiligten.

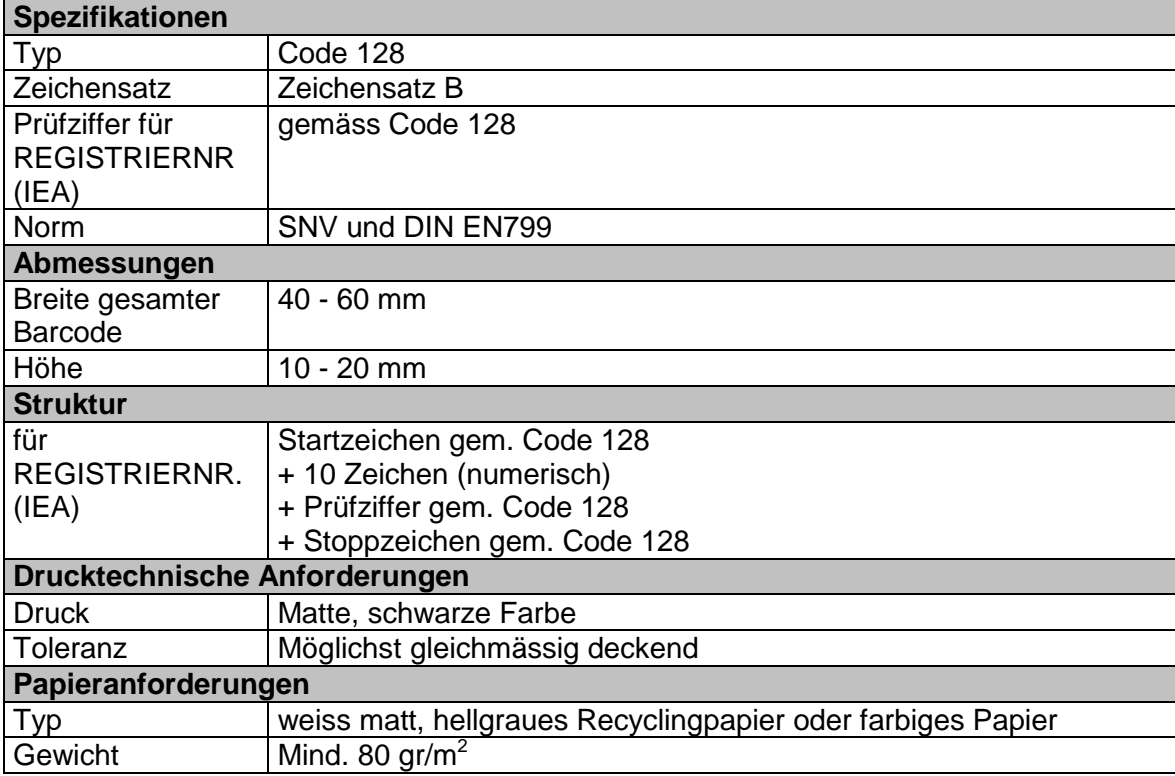

Symbologiespezifikation Code 128 (SNV/DIN EN799) bei OZD einsehbar.

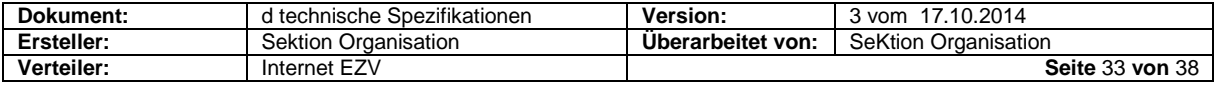

### <span id="page-33-0"></span>11.2 Barcode "Ausfuhrzollanmeldung" (IEF/CH802A)

Als Barcode-Standard ist zwingend der nachstehend dokumentierte

- **Code 128** (nicht EAN 128!)
- mit dem **Zeichensatz B**

zu verwenden.

Die Installation von Barcode-Fonts auf dem System des Zollbeteiligte ist nicht erforderlich. Das Lesen des Barcodes mit Barcodelesern ist Sache des Zollbeteiligten.

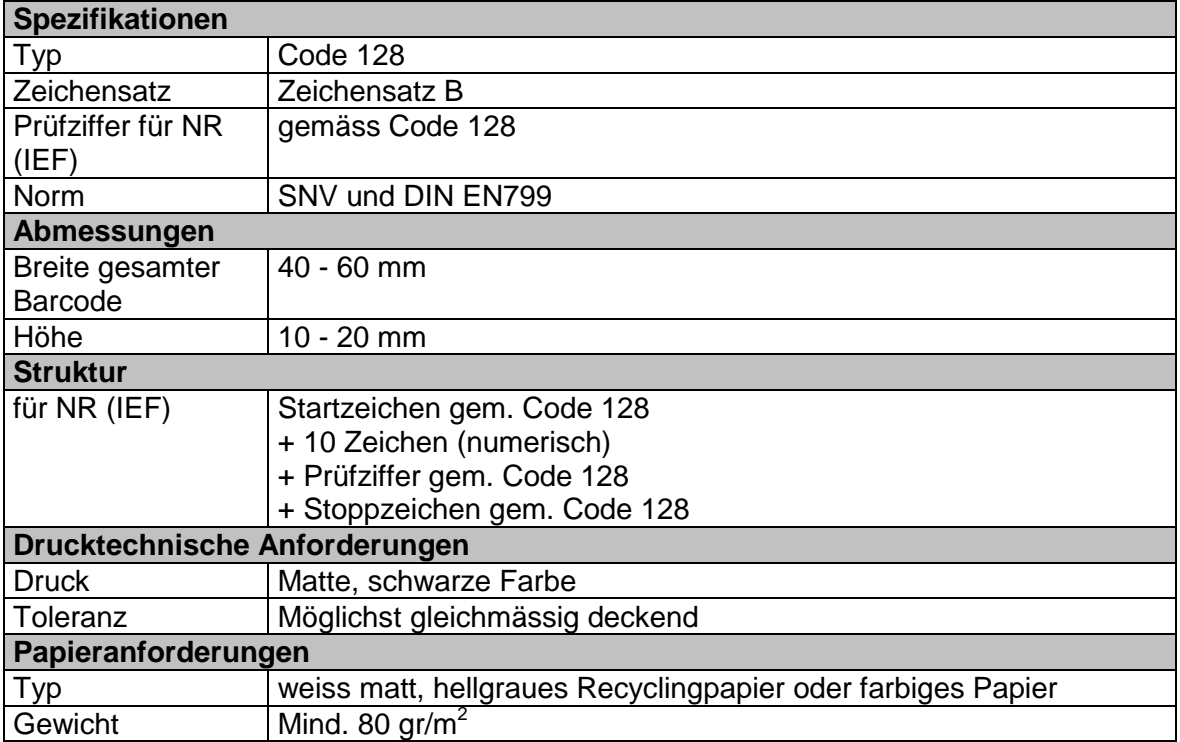

Symbologiespezifikation Code 128 (SNV/DIN EN799) bei OZD einsehbar.

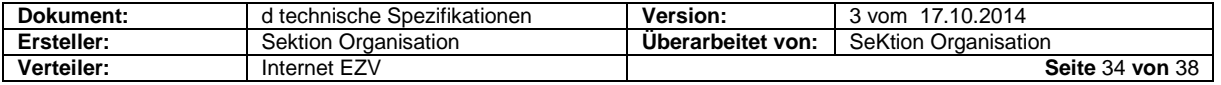

## <span id="page-34-0"></span>**11.3 Barcode "Antrag auf Eröffnung des Transitverfahrens"**

Als Barcode-Standard ist zwingend der nachstehend dokumentierte

- **Code 128** (nicht EAN 128!)
- mit dem **Zeichensatz B**

zu verwenden.

Die Installation von Barcode-Fonts auf dem System des Zollbeteiligte ist nicht erforderlich. Das Lesen des Barcodes mit Barcodelesern ist Sache des Zollbeteiligten.

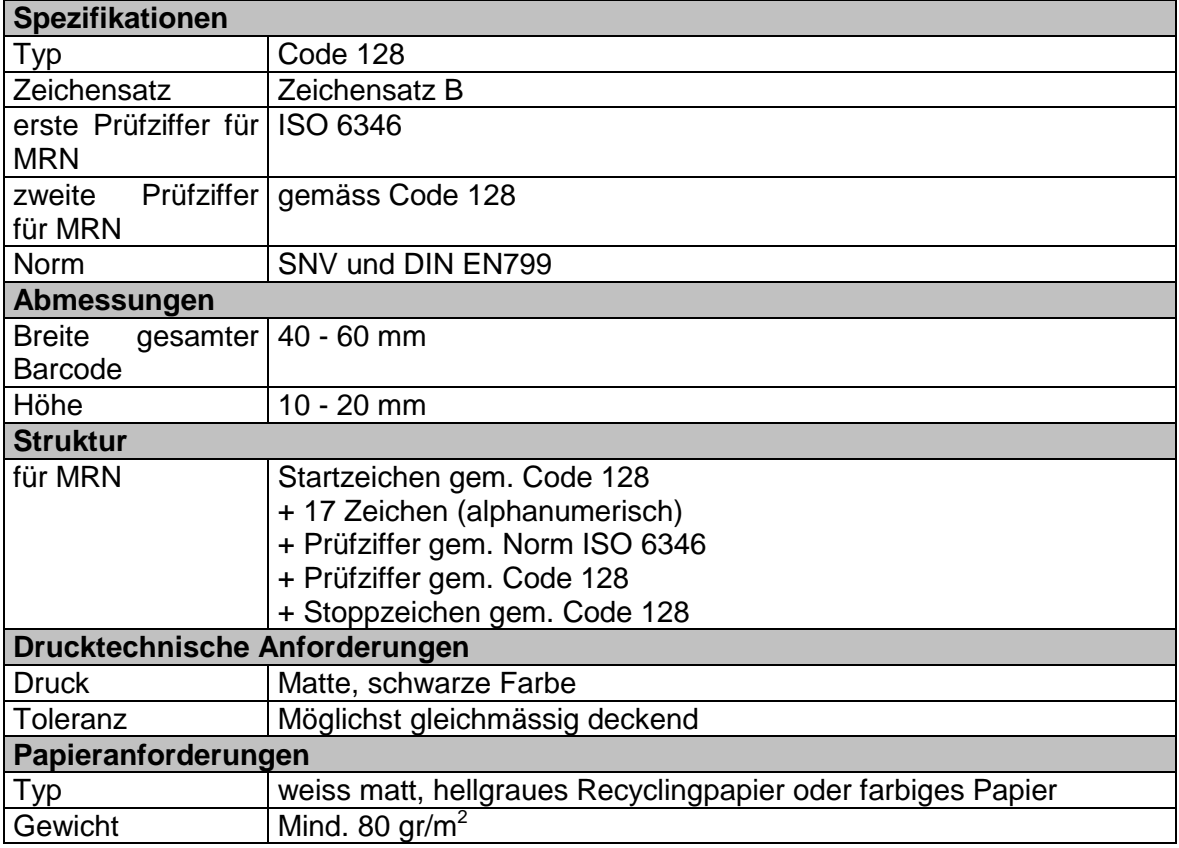

Symbologiespezifikation Code 128 (SNV/DIN EN799) bei OZD einsehbar.

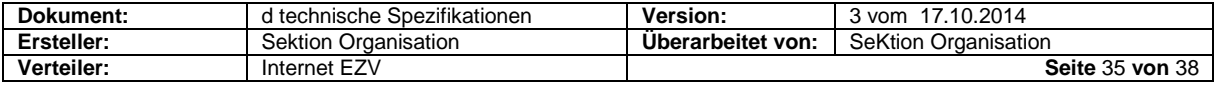

## <span id="page-35-0"></span>**12 MRN als Deklarationsnummer Zoll**

Nach bestandener Plausibilitätsprüfung wird die Meldung vom System der EZV mit einer Deklarationsnummer Zoll nummeriert. Im Falle der TA (Transitabmeldung) oder einer Datenerfassung Zoll entspricht die Nummer einer sog. "Movement Reference Number" (MRN, Versandnummer).

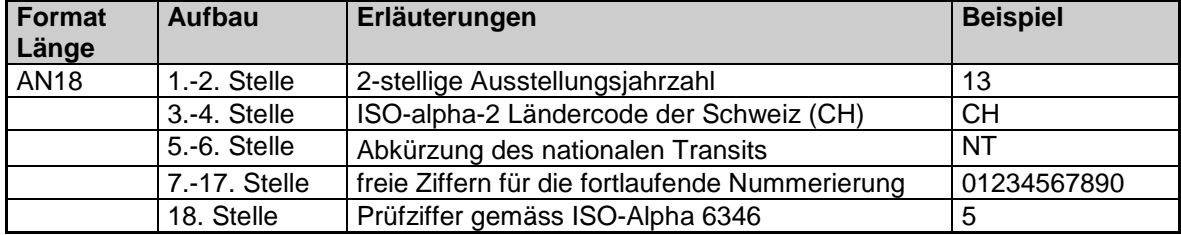

Die MRN ist folgendermassen aufgebaut:

Um Eingabefehler zu verhindern, wird die Richtigkeit der MRN durch Errechnen einer Prüfziffer (letzte Stelle der MRN) durch das System sichergestellt.

Zur Berechnung der Prüfziffer wird die nachstehend dokumentierte ISO-Norm 6346 benutzt.

## <span id="page-35-1"></span>**13 Spezifikationen ISO-Norm 6346**

### <span id="page-35-2"></span>**13.1 Allgemeines**

Der Algorithmus für die Berechnung der **Prüfziffer der MRN** basiert auf der ISO-Norm 6346. Die Prüfziffer gem. ISO-Norm 6346 ist auch in Klarschrift auf dem Ausdruck ersichtlich (nicht nur auf dem Barcode als solchem).

Bei der MRN muss als 19. Stelle eine zweite Prüfziffer zur Anwendung kommen. Diese Prüfziffer ist in den Spezifikationen des BARCODE 128 Subset B definiert (Spezifikationen auf Wunsch bei EZV einsehbar). Diese Code 128 Prüfziffer wird in Klarschrift nicht ausgedruckt. Er dient lediglich dazu, dass die Barcodeleser den Barcode als solchen erkennen und lesen können.

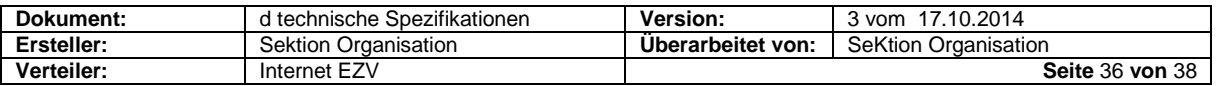

## <span id="page-36-0"></span>**13.2 Berechnung der Prüfziffer ISO 6346**

1. Jede Zahl und jeder Buchstabe einer MRN ist mittels Tabelle 1 in einen numerischen Wert umzuwandeln.

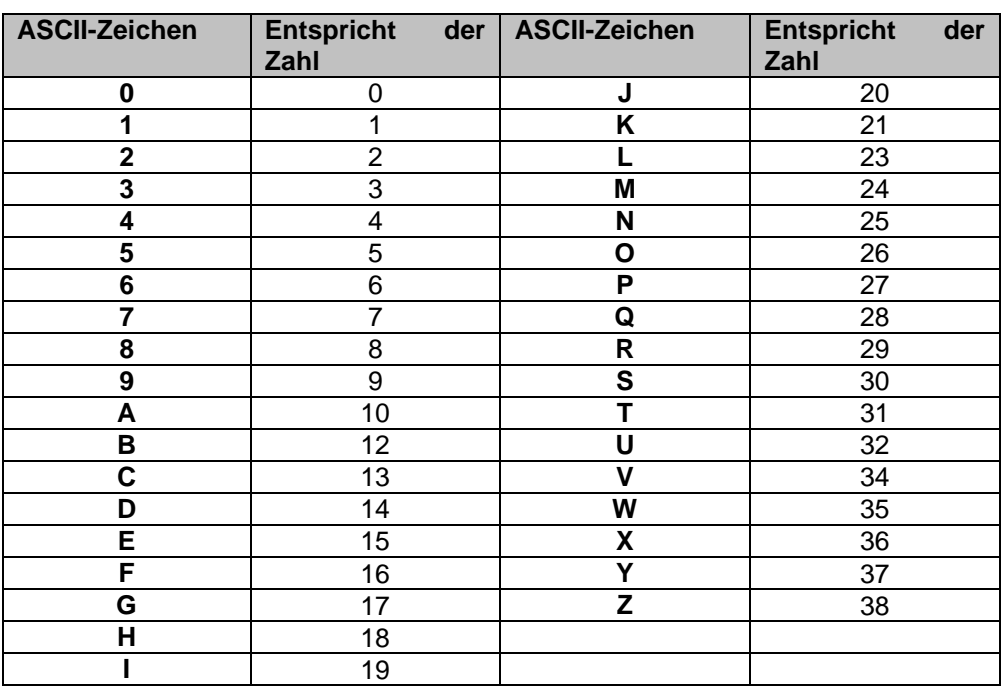

### **Tabelle 1**

- 2. Jedem numerischen Wert ist ein seiner Stelle in der Nummer entsprechender Faktor zugeteilt. Die Faktoren sind:
	- a. 1. Stelle: 1
	- b. 2. Stelle: 2
	- c. 3. Stelle: 4
	- d. folgende Stellen: Verdoppelung des vorhergehenden Wertes
- 3. Jeder numerische Wert ist mit seinem Faktor zu multiplizieren.
- 4. Die Produkte (numerischer Wert x Faktor) sind zu addieren.
- 5. Die erhaltene Summe ist durch 11 zu dividieren.
- 6. Die Prüfziffer entspricht der Restmenge gemäss Tabelle 2

#### **Tabelle 2**

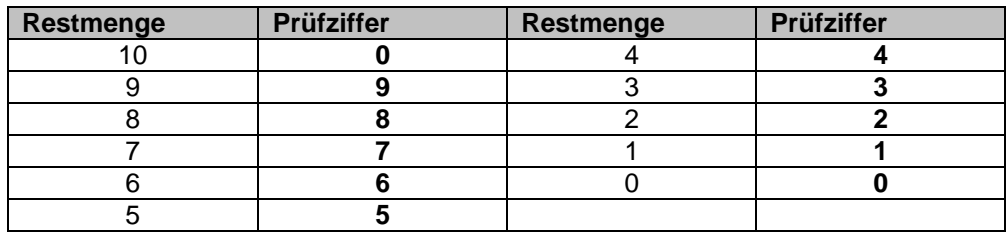

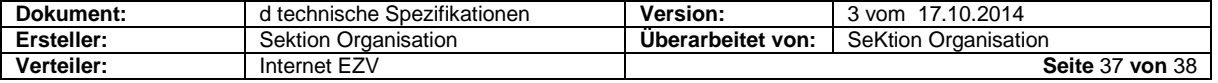

## <span id="page-37-0"></span>**13.3 Berechnungsbeispiel für die MRN**

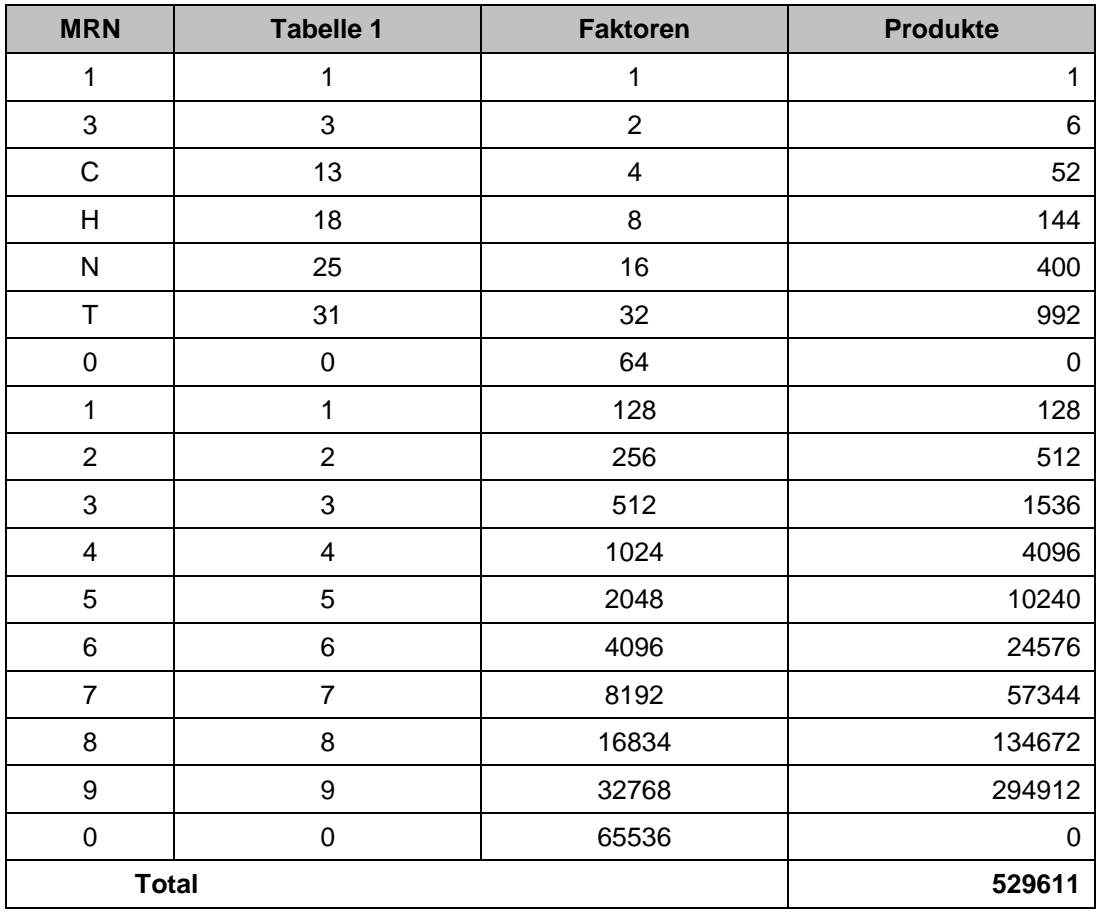

**MRN** (ohne Prüfziffer) = 13CHNT01234567890

529611 dividiert durch 11 = 48146  $\rightarrow$  Restmenge 5

Restmenge 5 entspricht 5 gemäss Tabelle 2 Prüfziffer = 5

Vollständige MRN: 13CHNT01234567890**5**

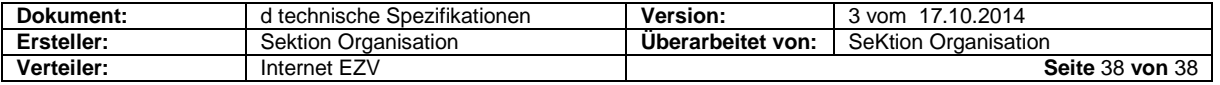